# Internet Technologies

### Introduction to HTML and CSS - Part 3

### Box Model, Positioning

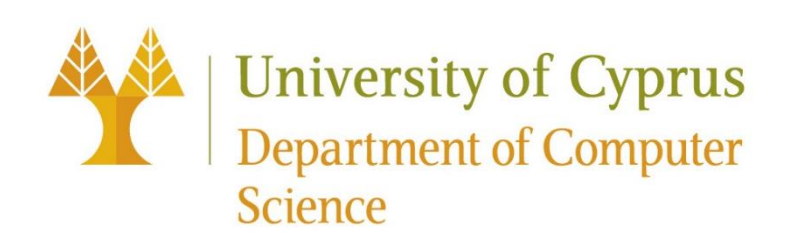

### The CSS Box Model

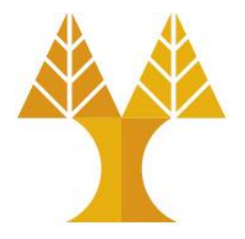

- Every HTML element is composed of 4 layers:
	- othe element's content
	- othe **border** around the element's content
	- o**padding** space between the content and border (inside)
	- oa **margin** clears the area around border (outside)

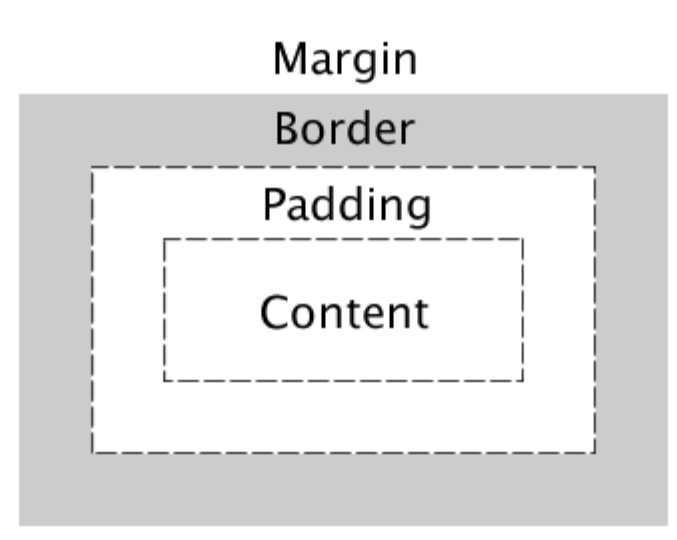

### border

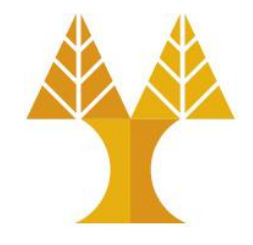

• Specify border (3 properties can be set – width, style, color – order does not matter)

oborder: solid;

oborder: dashed red;

oborder: 10px solid;

oborder: 5px double #32a1ce;

- This is a box with a border around it. This is a box with a border around it. This is a box with a border around it. This is a box with a border around it.
- Can also specify each border individually:
	- oborder-top
	- oborder-bottom
	- oborder-left
	- oborder-right

### border: width style color;

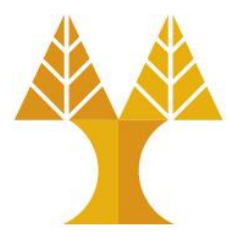

**CSS**

<p>Welcome to CS425: Internet Technologies! In this course you will learn modern web development techniques.</p> **HTML**

```
\mathsf{p} border: 2px solid black;
}
```
Welcome to CS425: Internet Technologies! In this course you will learn modern web development techniques.

### Rounded border

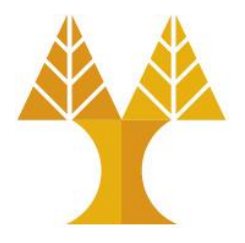

- Can specify the border-radius to make rounded corners: border-radius: 10px;
- You don't actually need to set a border to use border-radius.

```
p {
    background-color: purple;
    border-radius: 10px;
    color: white;
}
                                CSS
```
Welcome to CS425: Internet Technologies! In this course you will learn modern web development techniques.

## Borders look a little squished

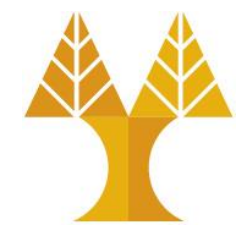

• When we add a border to an element, it sits flush against the text:

• Q: How do we add space between the border and the content of the element?

## padding

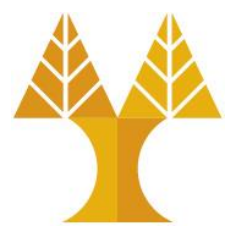

```
\mathsf{p} border: 2px solid black;
    padding: 10px;
}
                                      CSS
```
Welcome to CS425: Internet Technologies! In this course you will learn modern web development techniques.

• padding is the space between the border and the content.

o Can specify padding-top, padding-bottom, padding-left, padding-right

oThere's also a shorthand (clockwise starting from top):

padding: 10px 2px; <- top&bottom|left&right

- padding: 2px 4px 3px 1px; <- top|right|bottom|left
	-
- padding: 1px 2px 3px; <- top|left&right|bottom

## <div>s look a little squished

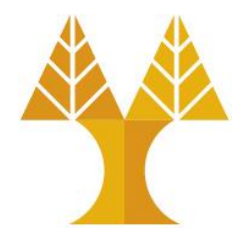

• When we add a border to multiple divs, they sit flush against each other:

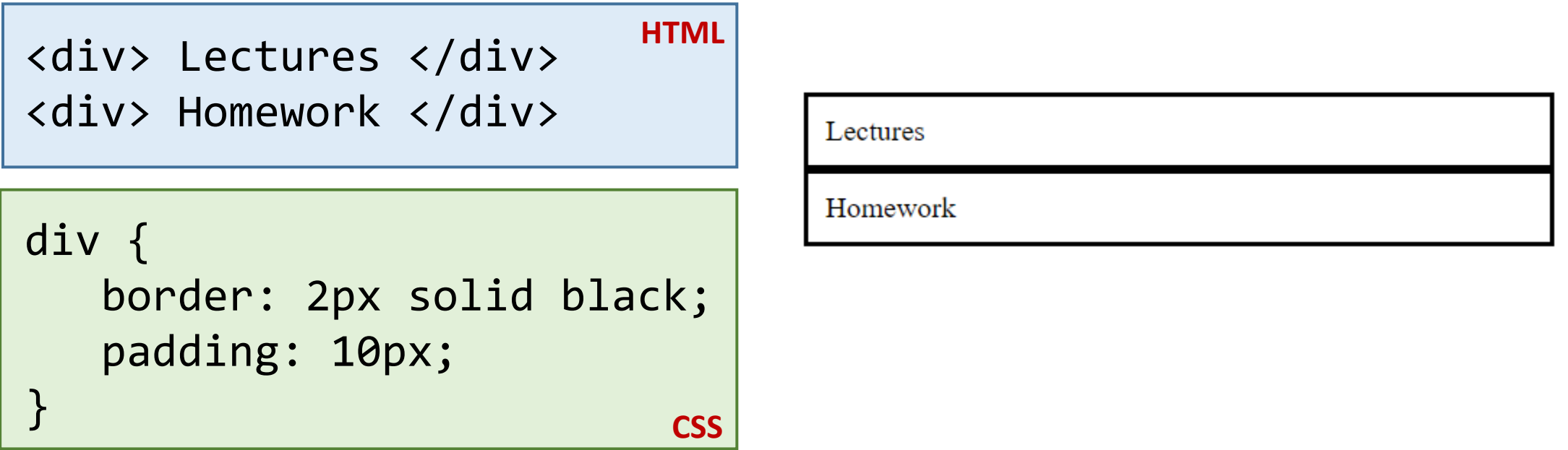

• Q: How do we add space between multiple elements?

## <div>s look a little squished

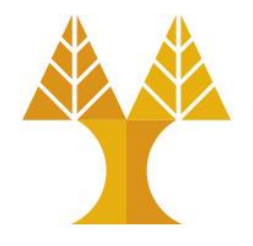

• When we add a border to multiple divs, they sit flush against each other:

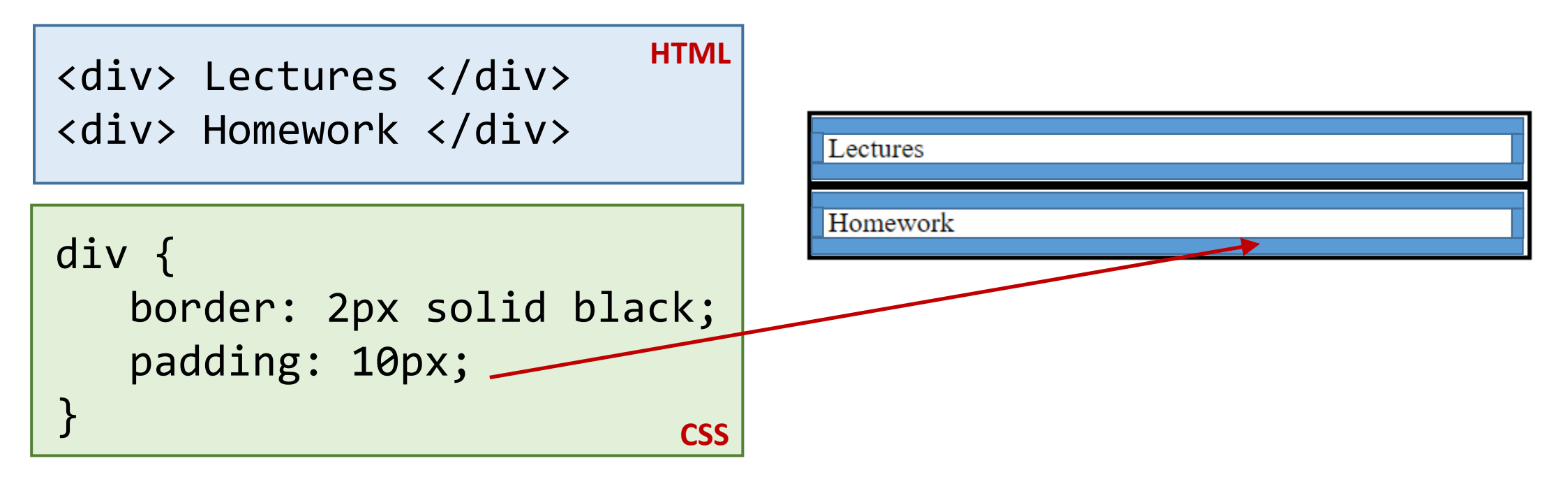

• Q: How do we add space between multiple elements?

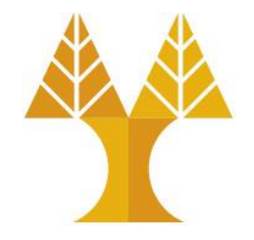

### margin

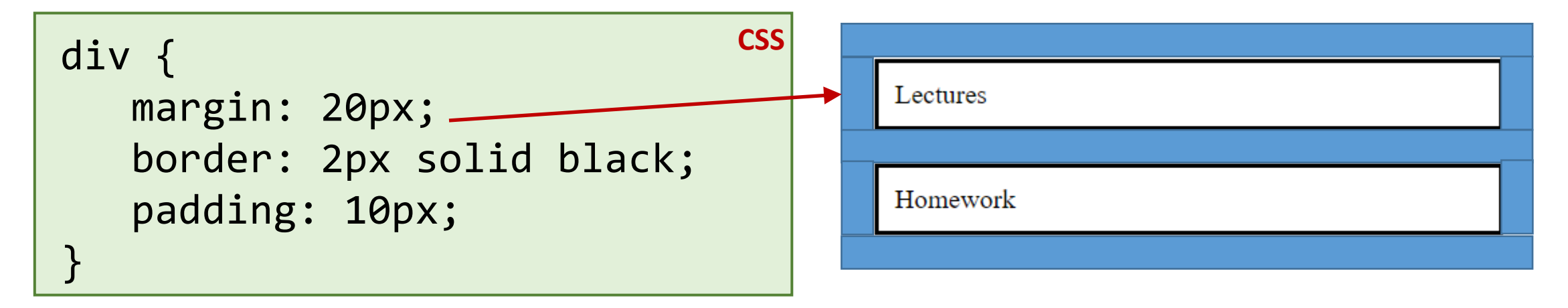

- margin is the space between the border and other elements..
	- $\circ$  Can specify margin-top, margin-bottom, margin-left, margin-right oThere's also a shorthand (clockwise starting from top):
		- margin: 10px 2px;  $\leftarrow$  top&bottom|left&right
		-
		- margin: 2px 4px 3px 1px; <- top|right|bottom|left
			-
		- margin: 1px 2px 3px; <br>  $\leftarrow$  top|left&right|bottom

### margin

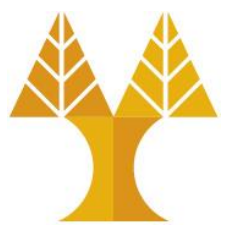

• Actually, why doesn't this:

```
div {
    margin: 20px;
    border: 2px solid black;
    padding: 10px;
}
                                CSS
```
• Look more like this?

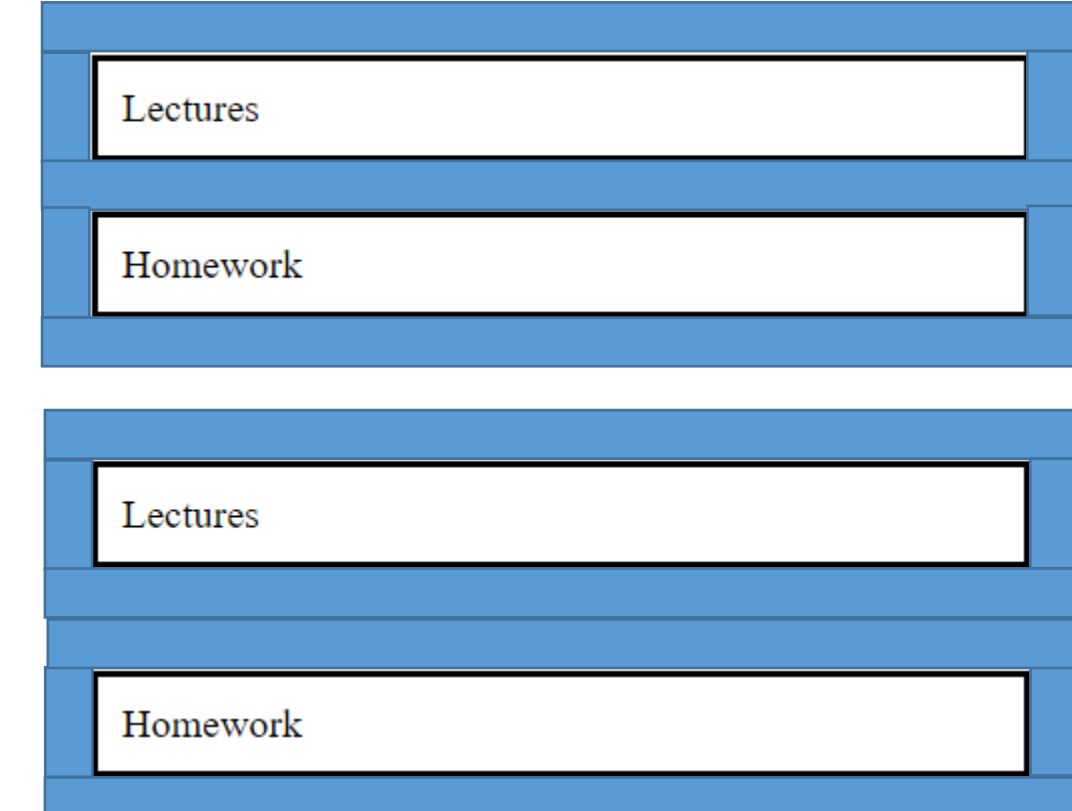

### margin

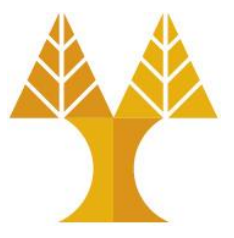

• Actually, why doesn't this:

```
div {
    margin: 20px;
    border: 2px solid black;
    padding: 10px;
}
                                 CSS
```
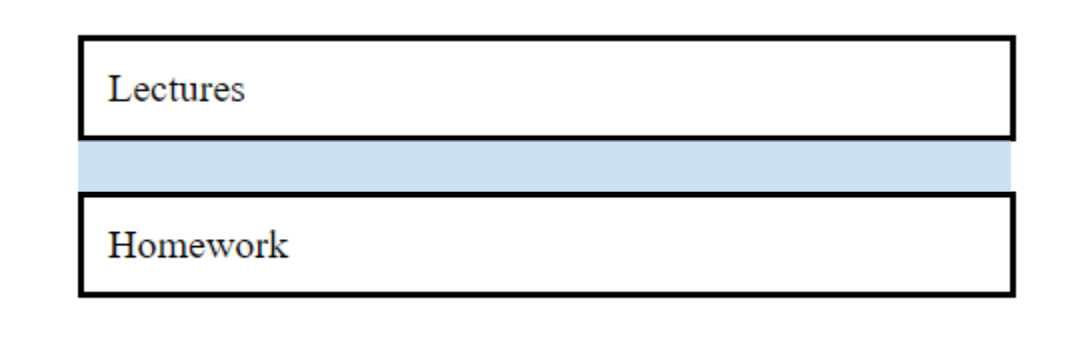

• Look more like this?

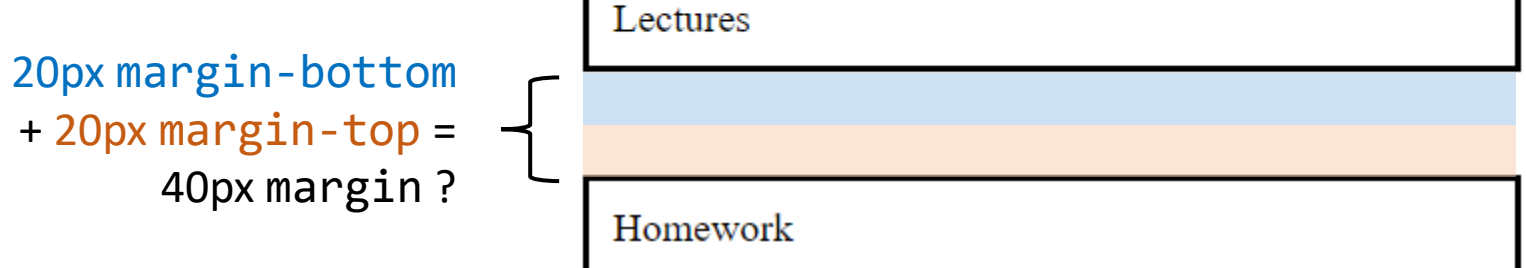

### margin collapsing

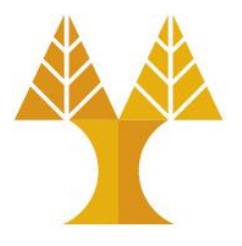

• Sometimes the top and bottom margins of block elements are combined ("collapsed") into a single margin.

oThis is called **margin collapsing**

• Generally if:

oThe elements are siblings

oThe elements are block-level (**not** inline-block)

- then they collapse into **max**(margin-bottom, margin-top).
- (There are [some exceptions](https://www.sitepoint.com/web-foundations/collapsing-margins/) to this, but when in doubt, use the Page Inspector to see what's going on.)

### Negative margin

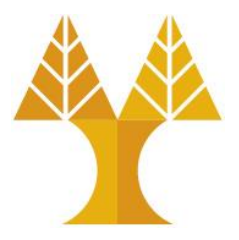

• Margins **can be** negative as well.

 $\circ$  Example: negative margin on image:

```
HTML<div id="header"></div>
<div id="profile">
    <img src="https://www.cs.ucy.ac.cy/images/ucy_logo_en.png" />
\langle/div\rangleCSS
#header {
    background-color: lightblue;
    height: 200px;
}
img {
    /* initially no negative margin*/
    margin-left: 50px;
                                                          | University of Cyprus
    height: 65px;
                                                           Department of Computer Science
    border: 2px solid lightgray;
}
```
### Negative margin

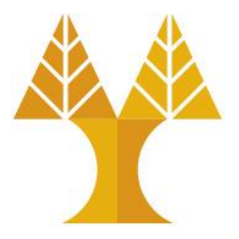

• Margins **can be** negative as well.

 $\circ$  img { margin-top: -40px; }

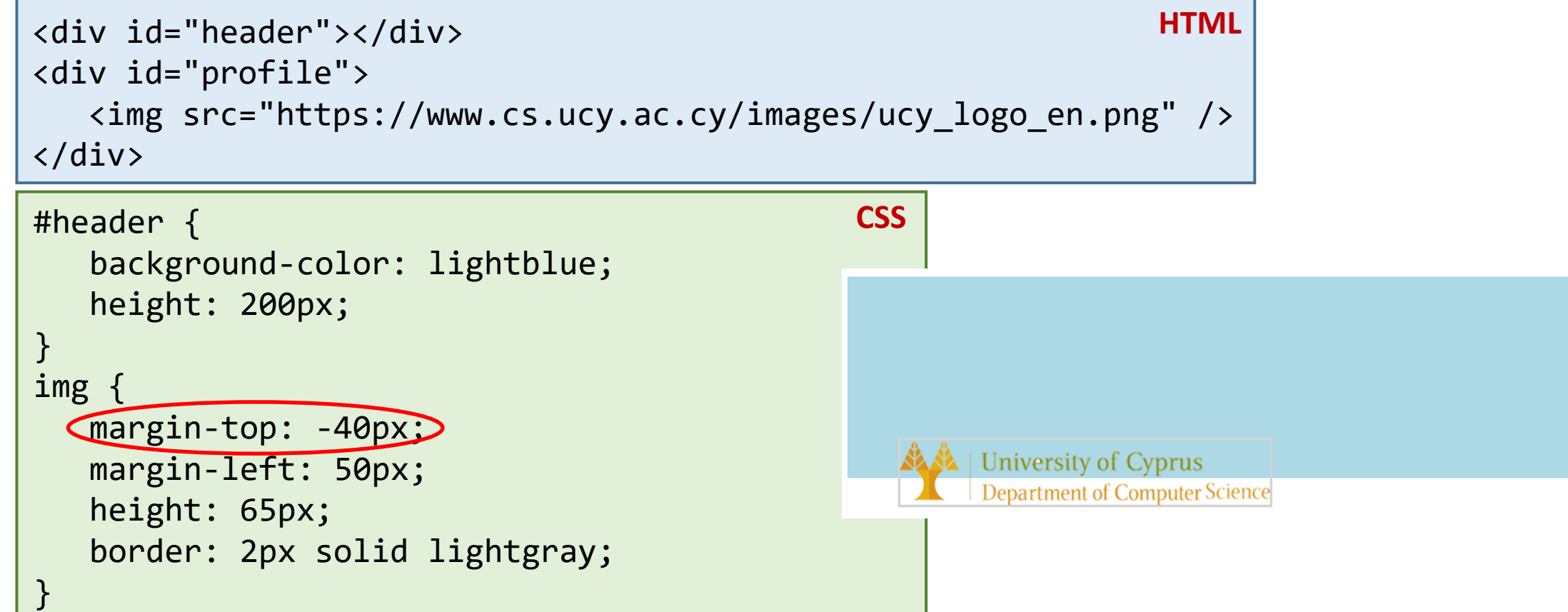

### auto margins

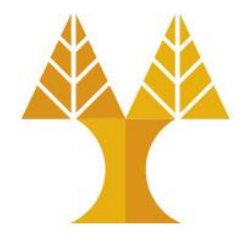

• If you set margin-left and margin-right to auto, you can horizontally center a block-level element with a specified width:

**HTML**<div> This is a box of text  $\langle$ /div $\rangle$ **CSS** div { G Search Google or type a URL  $\mathcal{C}$  margin-left: auto; This is a box of text margin-right: auto; border: 2px solid black; padding: 10px; width: 300px; }

# Moving things with position

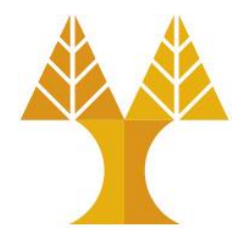

- **Positioned layout** lets you define precisely where an element should be in the page ([mdn\)](https://developer.mozilla.org/en-US/docs/Web/CSS/position).
- You can use positioned layout doing the following:
	- 1. Define a **position** method: static, fixed, absolute, relative
	- 2. Define **offsets**: top, left, bottom, right
	- 3. (optional) Define **z-index** for overlapping layers [\(mdn\)](https://developer.mozilla.org/en-US/docs/Web/CSS/z-index)

# Moving things with position

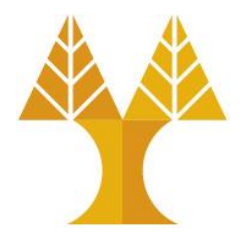

- To specify exactly where an element goes, set its **top**, **left**, **bottom**, and/or **right** offset.
- The meaning of these offset values depend on the reference point set by position:
	- o**static**: no reference point; static block can't move (this is the default style for every element)
	- o**fixed**: a fixed position within the viewport
	- o**absolute**: a fixed position within its "containing element"
	- o**relative**: offset from its normal static position

### position: static (nothing happens!)

- static is the default value for position
- If you use top/left/bottom/right without setting non-static position, nothing will happen

```
Development
                                                      HTML<h1>Puppy</h1>
                                                                         At first, puppies spend the large majority of their time sleeping
                                                                         and the rest feeding.
<p>A puppy is a juvenile dog. Some puppies can 
weigh 1-3 lb (0.45-1.36 kg), while larger ones
can weigh up to 15-23 lb (6.8-10.4 \text{ kg}) \cdot \langle \rangle<h2>Development</h2>
                                              body {
\langle p\rangleAt first, puppies spend the large
                                                 font-family: Helvetica, sans-serif;
of their time sleeping and the rest 
                                              }
feeding.\langle p \rangle#box1 {
<div id="box1"></div>
                                                 height: 100px;
                                                 width: 100px;
                                                  background-color: red;
                                              }
```
 $\leftarrow$   $\rightarrow$   $C(G)$ 

**Puppy** 

kg).

CORS ©

A puppy is a juvenile dog. Some puppies can weigh 1-3 lb (0.45-1.36 kg), while larger ones can weigh up to 15-23 lb (6.8-10.4

# position: fixed

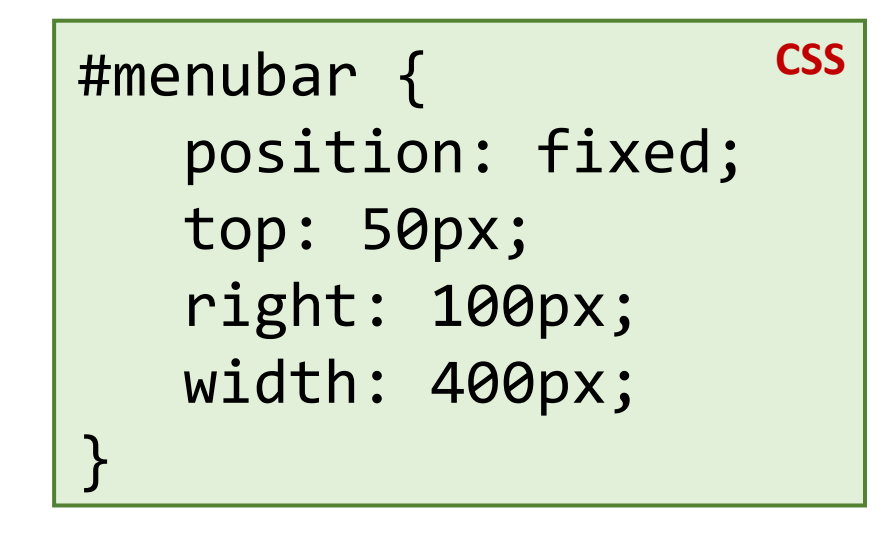

- For **fixed positioning**, the offset is the distance positioned relative to the viewport.
- The element **does not move** when the webpage is scrolled.
- Element is removed from normal document flow, positioned on its own layer

Often used to implement UIs; control bars that shouldn't go away

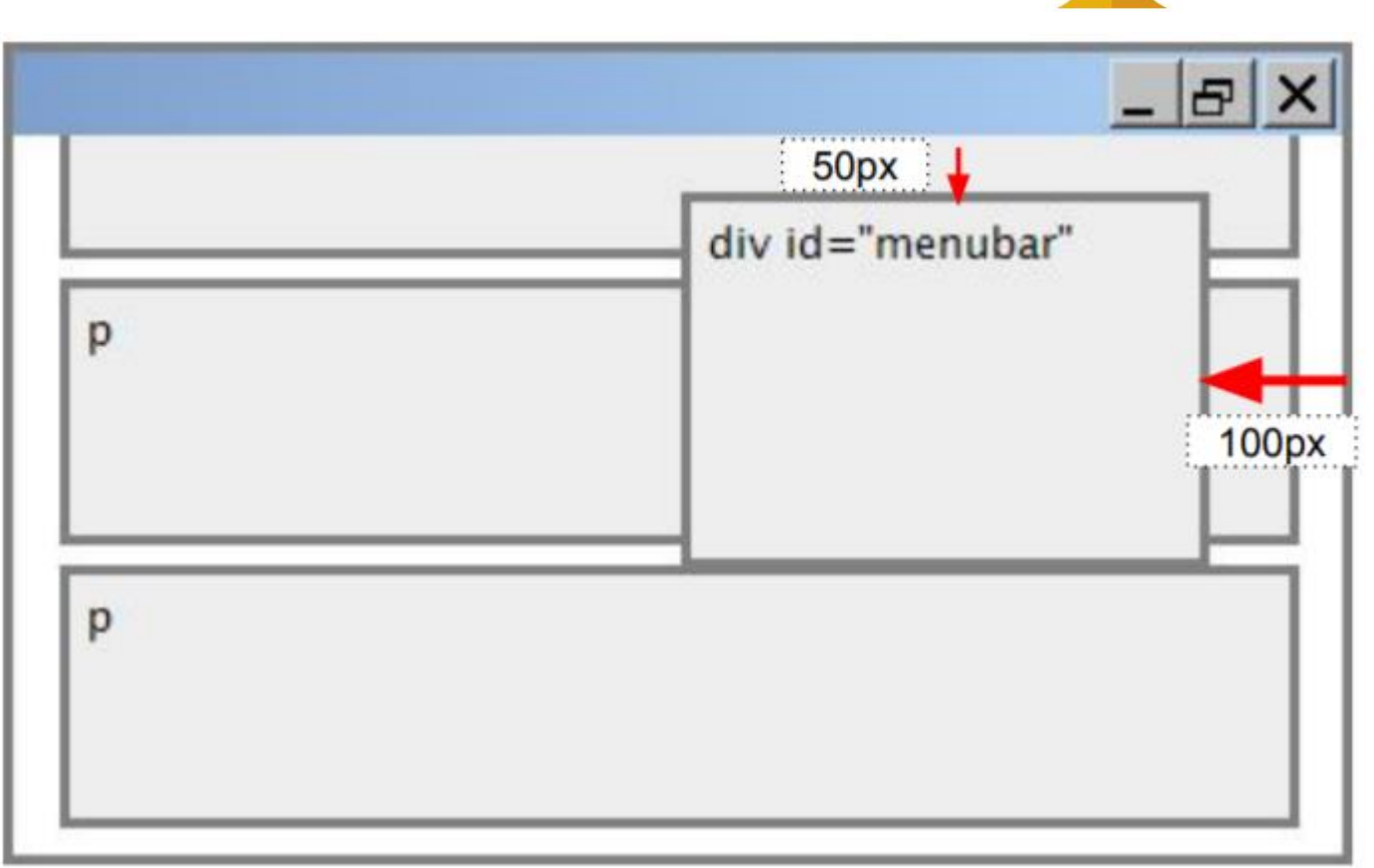

# position: fixed

```
#box1 {
   height: 50px;
   background-color: 
     rgba(0, 0, 0, 0.5);
   position: fixed;
   top: 50%;
   left: 0;
   right: 0;
}
                       CSS
```
### [Codepen](https://codepen.io/paulantoniou/pen/aPdLPV)

vernacular English, puppy reters specifically to dogs, while pup may often be used for other mammals such as seals, giraffes, guinea pigs, or even rats.

### **Development**

At first, puppies spend the large majority of their time sleeping and the rest feeding. They instinctively pile together into a heap, and become distressed if separated from physical contact with their littermates, by even a short distance.

Puppies are born with a fully functional sense of smell but can't open their eyes. During their first two weeks, a puppy's senses all develop rapidly. During this stage the nose is the primary sense organ used by puppies to find their mother's teats, and to locate their littermates, if they become separated by a short distance. Puppies open their eyes about nine to eleven days following birth. At first, their retinas are poorly developed and their vision is poor. Puppies are not able to see as well as adult dogs. In addition, puppies' ears remain sealed until about thirteen to seventeen days after birth, after which they respond more actively to sounds. Between two and four weeks old, puppies usually begin to growl, bite, wag their tails, and bark.

Puppies develop very quickly during their first three months, particularly after their eyes and ears open and they are no longer completely dependent on their mother. Their coordination and strength improve, they spar with their littermates, and begin to explore the world outside the nest. They play wrestling, chase, dominance, and tug-of-war games.

### **Development**

Puppies are highly social animals and spend most of their waking hours interacting with either their mother or littermates. When puppies are socialized montinularly bottoman the owner of circle and turnlyn woolen. they

## position: absolute

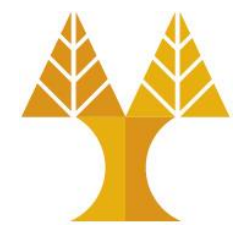

```
#menubar { 
    position: absolute; 
    left: 400px; 
    top: 50px;
   width: 300px;
} 
                       CSS
```
- For **absolute positioning**, the offset is the distance from the nearest **positioned** "ancestor element", if no positioned ancestor, document body is used
- Element is removed from normal document flow, positioned on its own layer

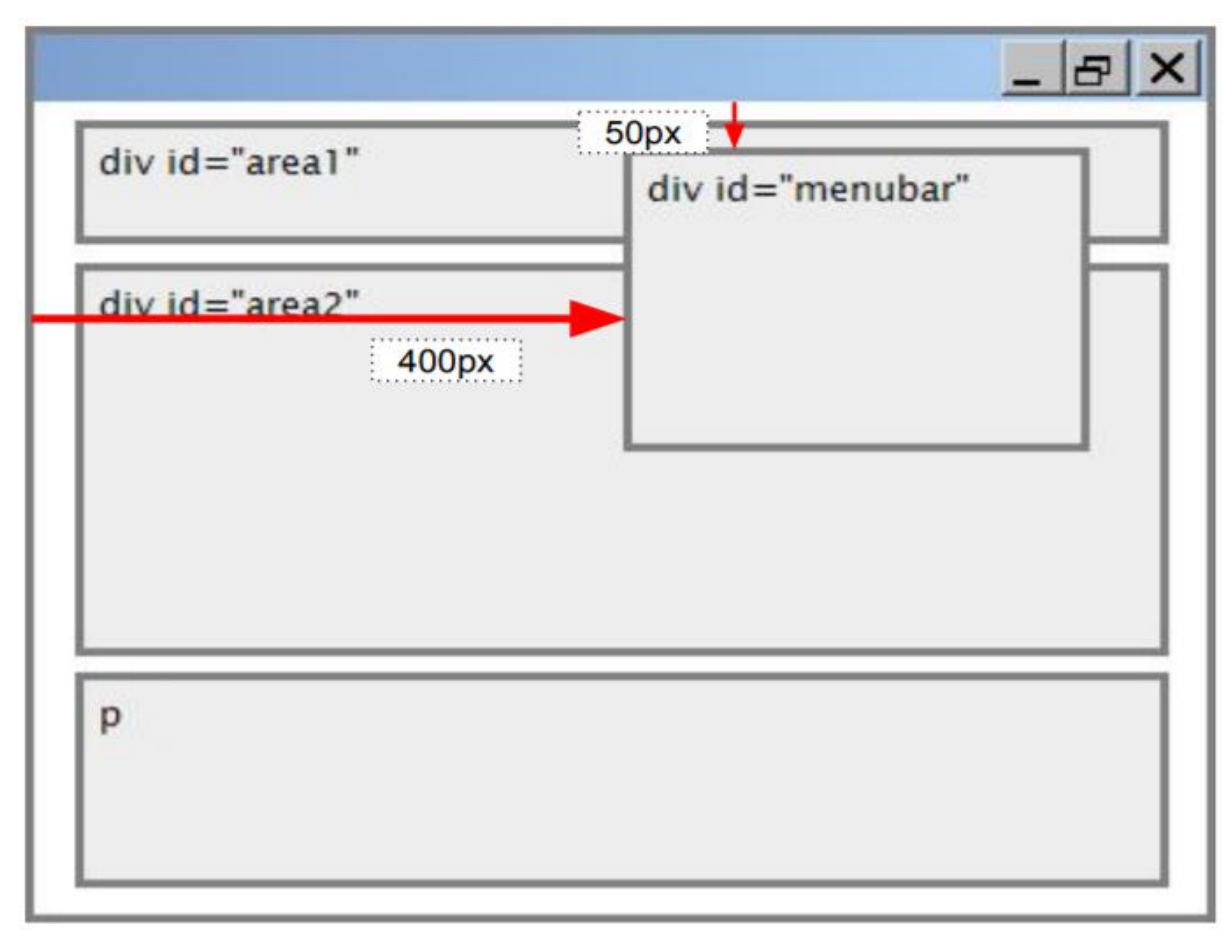

## position: absolute

### #box1 {

}

}

 height: 100px; width: 100px; background-color: red; position: absolute; top: 25px; left: 25px;

#box2 { height: 100px; width: 100px; background-color: blue; position: absolute; top: 50px; left: 50px;

### **CSS**

### P 25px 25px 50px A

lar quickl. 50px

<h1>Puppy</h1> <p>A puppy is a juvenile d 1.36 kg), while larger ones ca All healthy puppies grow quick change as the puppy grows older the Yorkshire Terrier. In verm specifically to dogs, while pu such as seals, giraffes, guinea

<h2>Development</h2>

sleeping and the rest feeding. heap, and become distressed if their littermates, by even a s

> <div id="box1"></div> <div id="box2"></div>

<p>At first, puppies spend

<body>

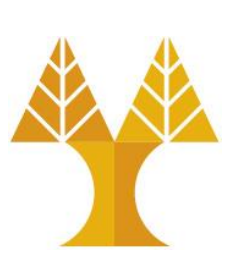

dog. Some puppies can weigh  $1-3$  lb  $(0.45-1.36 \text{ kg})$ , while up to  $15-23$  lb  $(6.8-10.4 \text{ kg})$ . All healthy puppies grow puppy's coat color may change as the puppy grows older, as reeds such as the Yorkshire Terrier. In vernacular English,

puppy refers specifically to dogs, while pup may often be used for other mammals such as seals, giraffes, guinea pigs, or even rats.

</body>

### **Development**

At first, puppies spend the large majority of their time sleeping and the rest feeding. They instinctively pile together into a heap, and become distressed if separated from physical contact with their littermates, by even a short distance.

### [Codepen](https://codepen.io/paulantoniou/pen/EGPwdv)

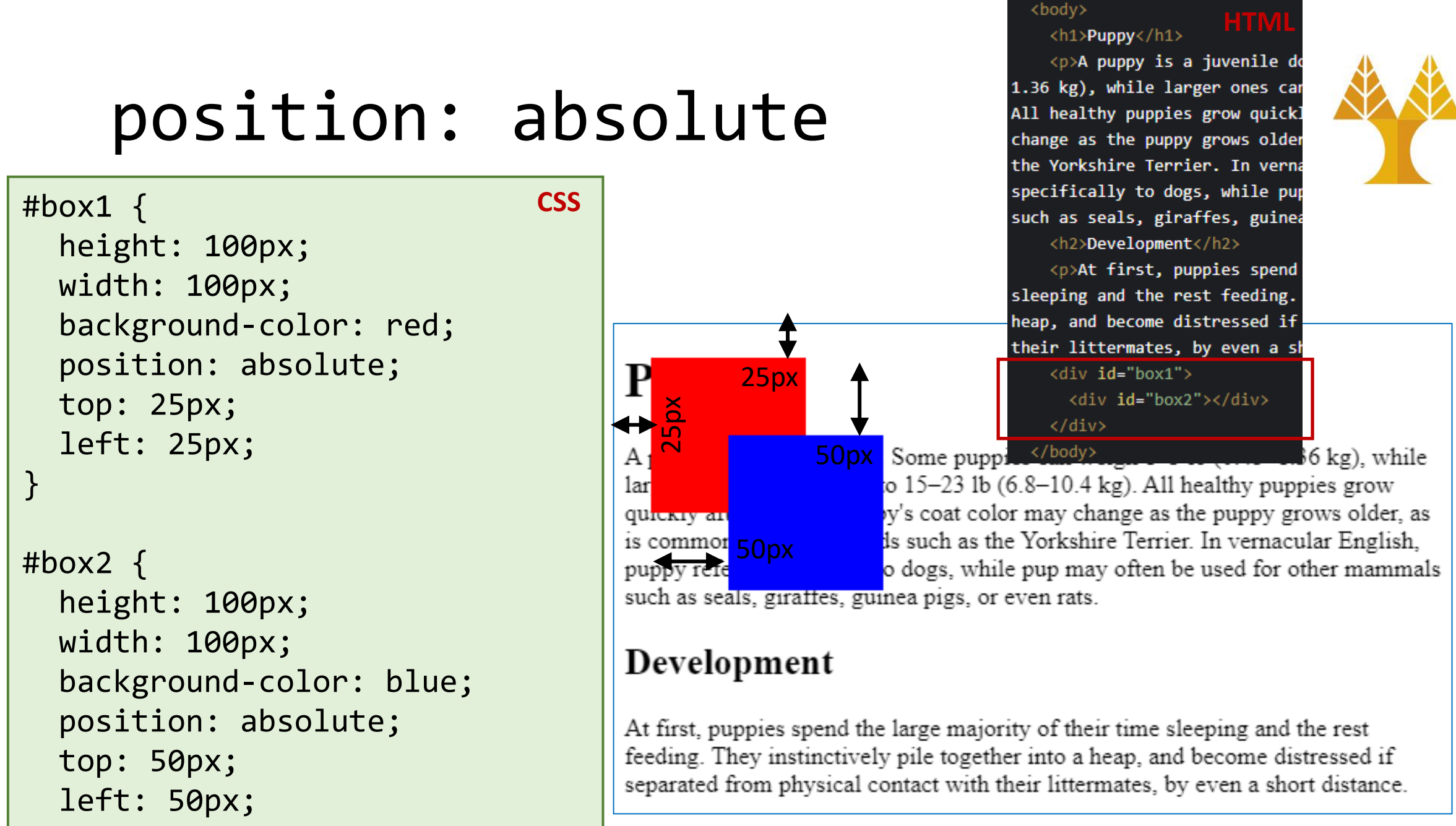

### [Codepen](https://codepen.io/paulantoniou/pen/EGPwdv)

## position: absolute

#### #box1 {

 height: 100px; width: 100px; background-color: red; position: absolute; top: 25px; left: 25px;

#### #box2 {

}

}

 height: 100px; width: 100px; background-color: blue; position: absolute; top: 50px; left: 50px;

### #outside { position: absolute; background-color: green; width: 400px; height: 200px; }

**CSS**

### [Codepen](https://codepen.io/paulantoniou/pen/eYeQpJx)

### **Puppy**

#### be used for other mammals such or even rats. $\langle p \rangle$ <h2>Development</h2> <p>At first, puppies spend sleeping and the rest feeding. into a heap, and become distres contact with their littermates <div id="outside"> <div id="box1"></div> <div id="box2"></div>  $\langle$ /div>

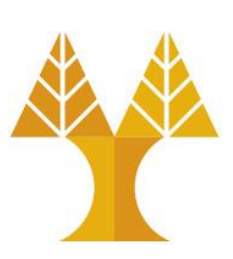

A puppy is a juvenile dog. Some puppies can weigh  $1-3$  lb  $(0.45-1.36 \text{ kg})$ , while larger ones can weigh up to  $15-23$  lb  $(6.8-10.4 \text{ kg})$ . All healthy puppies grow quickly after birth. A puppy's coat color may change as the puppy grows older, as is commonly seen in breeds such as the Yorkshire Terrier. In vernacular English, puppy refers specifically to dogs, while pup may often be used for other mammals such as seals, giraffes, guinea pigs, or even rats.

</body>

### Development

At first, puppies spend the large majority of their time sleeping and the rest feeding. They instinctively pile together into a heap, and become distressed if separated from physical contact with their littermates, by even a short distance.

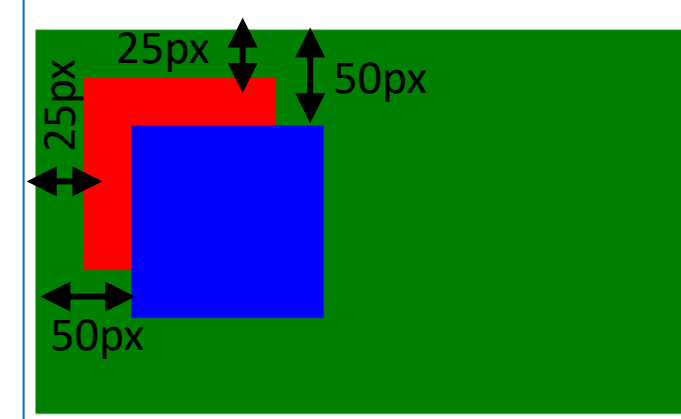

Without top/bottom, left/right offsets, defaults to the normal flow in document: as no position was applied

#### **HTML**

## position: relative

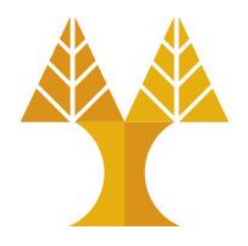

• For position: relative; the element is placed where it would normally be placed in the layout of the page but shifted by the top / left / bottom / right values. **Puppy** 

```
#box2 {
   height: 100px;
   width: 100px;
   background-color: blue;
   position: relative;
   top: 50px;
   left: 50px;
}
                                CSS
```
[Codepen](https://codepen.io/paulantoniou/pen/EGPbxQ)

A puppy is a juvenile dog. Some puppies can weigh 1-3 lb (0.45-1.36 kg), while larger ones can weigh up to 15-23 lb (6.8-10.4 kg). All healthy puppies grow guickly after birth. A puppy's coat color may change as the puppy grows older, as is commonly seen in breeds such as the Yorkshire Terrier. In vernacular English, puppy refers specifically to dogs, while pup may often be used for other mammals such as seals, giraffes, guinea pigs, or even rats.

### **Development**

At first, puppies spend the large majority of their time sleeping and the rest feeding. They instinctively pile together into a heap, and become distressed if separated from physical contact with their littermates, by even a short distance.

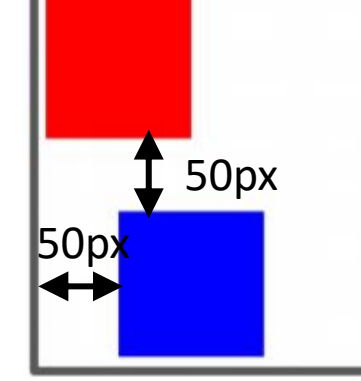

## Positioning elements with **float**

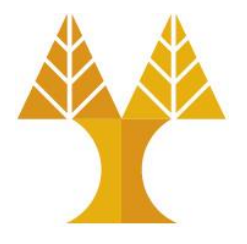

- The float property specifies how an element should float:
	- $\circ$  left The element floats to the left of its container

 $\circ$  right- The element floats to the right of its container

onone - The element does not float (will be displayed just where it occurs in the text). This is default

 $\circ$  inherit - The element inherits the float value of its parent

- Note: Absolutely positioned elements ignores the float property!
- Note: **Elements after a floating element will flow (wrap) around it**  $\circ$  to avoid this, use the clear property or the clearfix hack

### Positioning elements with **float** (example without float)

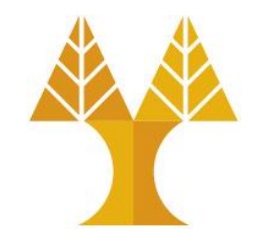

•  $\langle \text{div} \rangle$  takes the height of the containing element(s): **<p> <img>** 

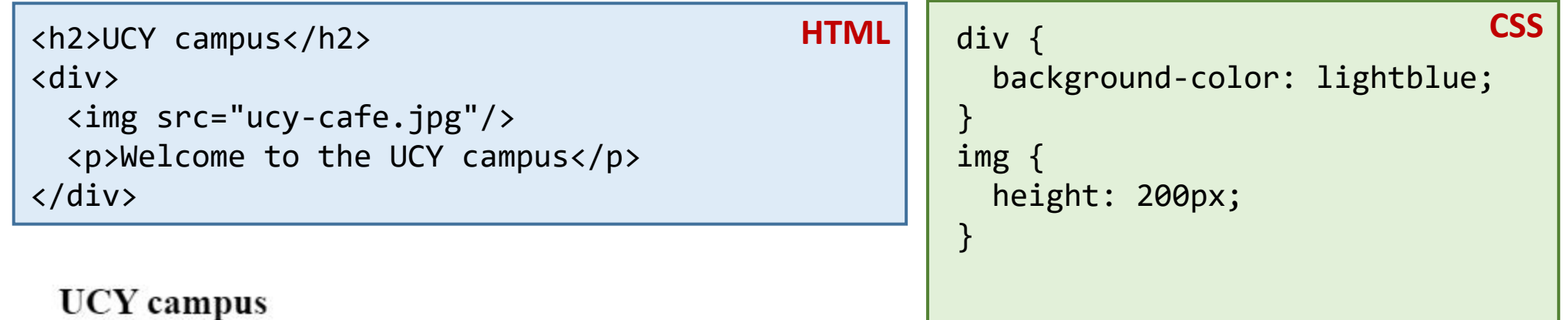

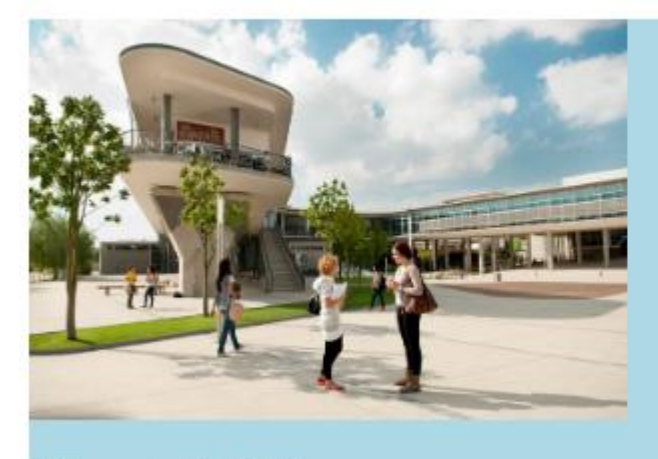

Both  $\langle p \rangle$  and  $\langle p \rangle$  are contained within the  $\langle \text{div} \rangle$  so the lightblue background covers both of them.

Welcome to the UCY campus

### Positioning elements with **float** (example with float)

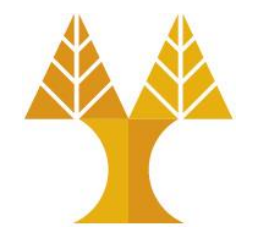

•  $\langle \text{div} \rangle$  takes the height of the containing element(s):  $\langle \text{p} \rangle$ 

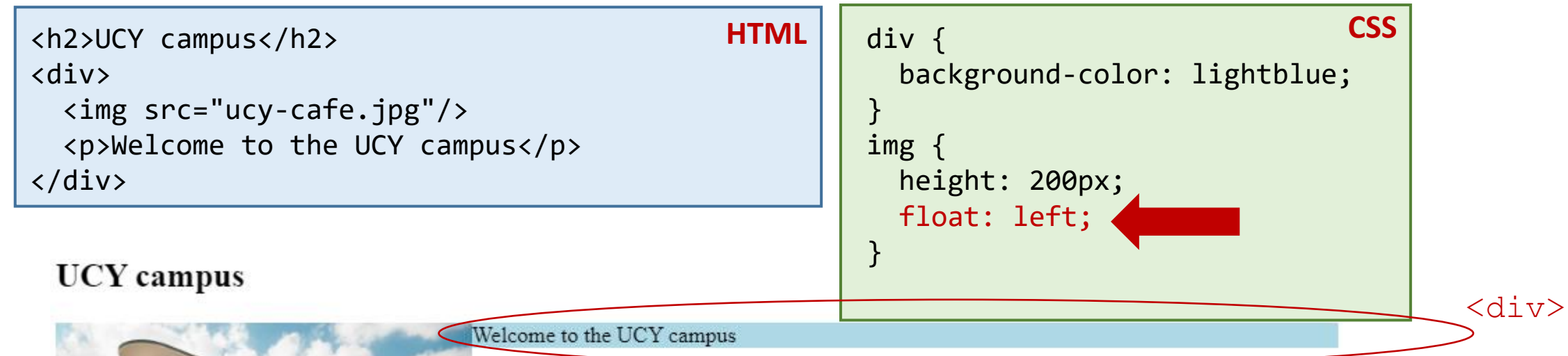

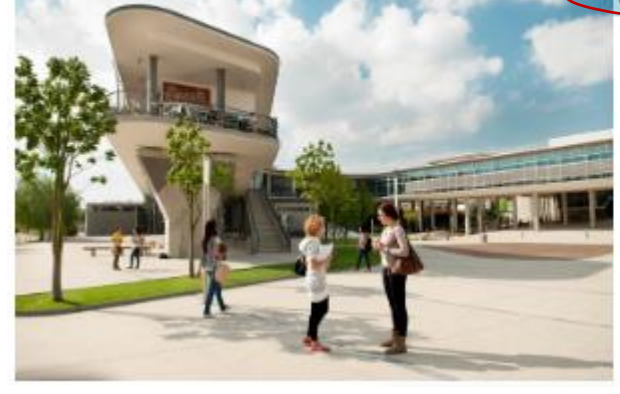

Floated element  $\langle \text{img} \rangle$  is not contained within the  $\langle$ div> anymore (actually  $\langle$ img> is removed from the normal document flow, and floats to the left of  $\langle \text{div} \rangle$ so the lightblue background covers only the  $\langle p \rangle$  which is still contained within the  $\langle$ div $\rangle$ 

### Positioning elements with **float** (example with float)

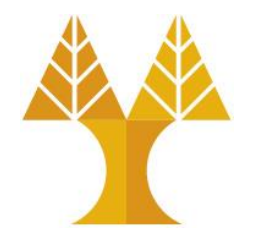

•  $\langle \text{div} \rangle$  takes the height of the containing element(s):  $\langle \text{p} \rangle$ 

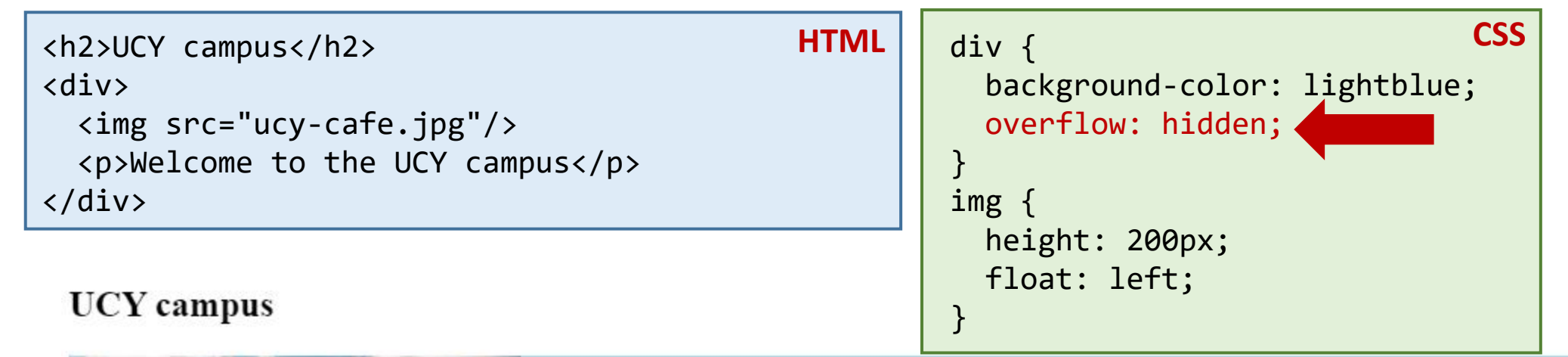

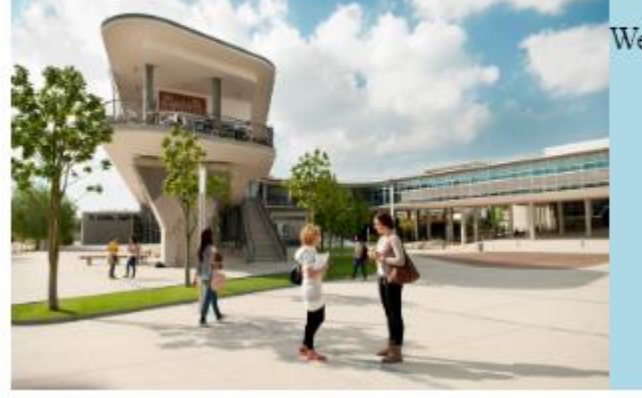

Welcome to the UCY campus

overflow:hidden hides any part of an element which flow out of the parent container. At the same time, it "forces" the child elements to be contained within the parent element.

# Positioning elements with display: flex

```
<div class="parent">
   <div class="child">
     <h2>First paragraph</h2>
     Lorem ipsum dolor sit amet, consectetur
adipiscing elit, ...
   </div>
   <div class="child">
     <h2>Second paragraph</h2>
     Lorem ipsum dolor sit amet, consectetur
adipiscing elit, ...
   </div>
   <div class="child">
     <h2>Third paragraph</h2>
     Lorem ipsum dolor sit amet, consectetur
adipiscing elit, ...
  \langle/div\rangle <div class="child">
     <h2>Fourth paragraph</h2>
     Lorem ipsum dolor sit amet, consectetur
adipiscing elit, ...
   </div>
</div>
```
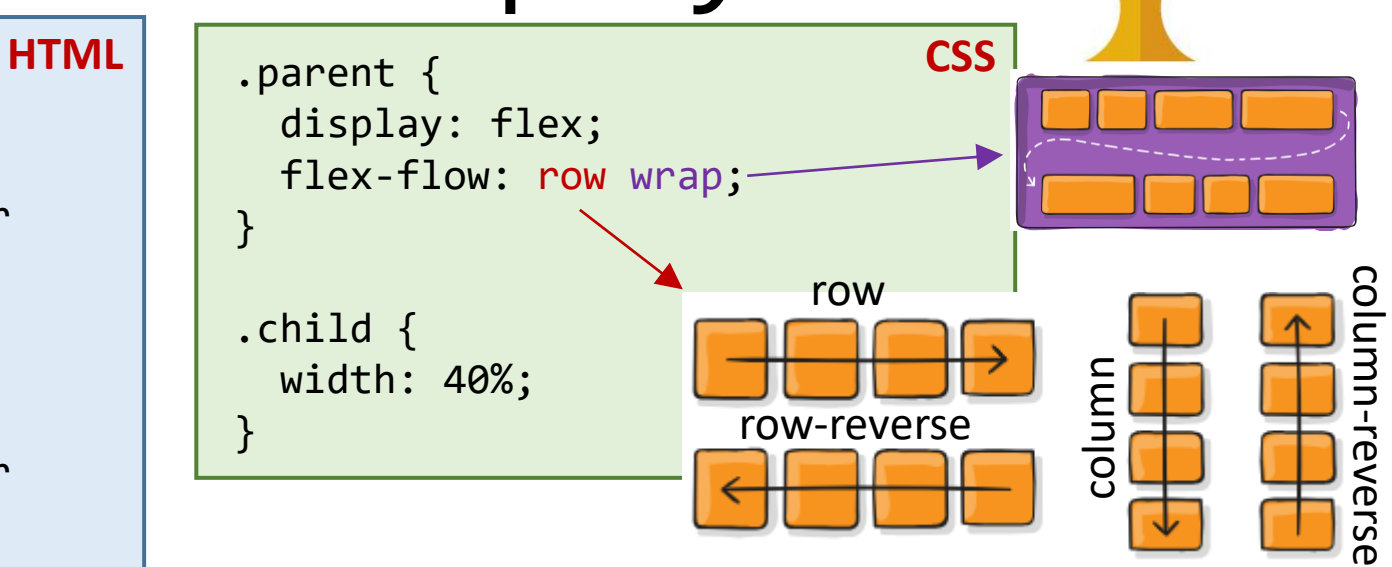

#### **First paragraph**

Lorem ipsum dolor sit amet, consectetur adipiscing elit, sed do eiusmod tempor incididunt ut labore et dolore magna aliqua. Ut enim ad minim veniam, quis nostrud exercitation ullamco laboris nisi ut aliquip ex ea commodo consequat. Duis aute irure dolor in reprehenderit in voluptate velit esse cillum dolore eu fugiat nulla pariatur. Excepteur sint occaecat cupidatat non proident, sunt in culpa qui officia deserunt mollit Excepteur sint occaecat cupidatat non proident, sunt in culpa qui officia deserunt mollit anim id est laborum

#### Third paragraph

Lorem ipsum dolor sit amet, consectetur adipiscing elit, sed do eiusmod tempor incididunt ut labore et dolore magna aliqua. Ut enim ad minim veniam, quis nostrud exercitation ullamco laboris nisi ut aliquip ex ea commodo consequat. Duis aute irure dolor in reprehenderit in voluptate velit esse cillum dolore eu fugiat nulla pariatur. Excepteur sint occaecat cupidatat non proident, sunt in culpa qui officia deserunt mollit Excepteur sint occaecat cupidatat non proident, sunt in culpa qui officia deserunt mollit anim id est laborum.

#### Second paragraph

Lorem ipsum dolor sit amet, consectetur adipiscing elit, sed do eiusmod tempor incididunt ut labore et dolore magna aliqua. Ut enim ad minim veniam, quis nostrud exercitation ullamco laboris nisi ut aliquip ex ea commodo consequat. Duis aute irure dolor in reprehenderit in voluptate velit esse cillum dolore eu fugiat nulla pariatur. anim id est laborum

#### Fourth paragraph

Lorem ipsum dolor sit amet, consectetur adipiscing elit, sed do eiusmod tempor incididunt ut labore et dolore magna aliqua. Ut enim ad minim veniam, quis nostrud exercitation ullamco laboris nisi ut aliquip ex ea commodo consequat. Duis aute irure dolor in reprehenderit in voluptate velit esse cillum dolore eu fugiat nulla pariatur. anim id est laborum

<https://codepen.io/paulantoniou/pen/ExMqmom>

# Positioning elements with display: flex

```
<div class="parent">
   <div class="child">
     <h2>First paragraph</h2>
     Lorem ipsum dolor sit amet, consectetur
adipiscing elit, ...
   </div>
   <div class="child">
     <h2>Second paragraph</h2>
     Lorem ipsum dolor sit amet, consectetur
adipiscing elit, ...
   </div>
   <div class="child">
     <h2>Third paragraph</h2>
     Lorem ipsum dolor sit amet, consectetur
adipiscing elit, ...
  \langle/div\rangle <div class="child">
     <h2>Fourth paragraph</h2>
     Lorem ipsum dolor sit amet, consectetur
adipiscing elit, ...
   </div>
</div>
```
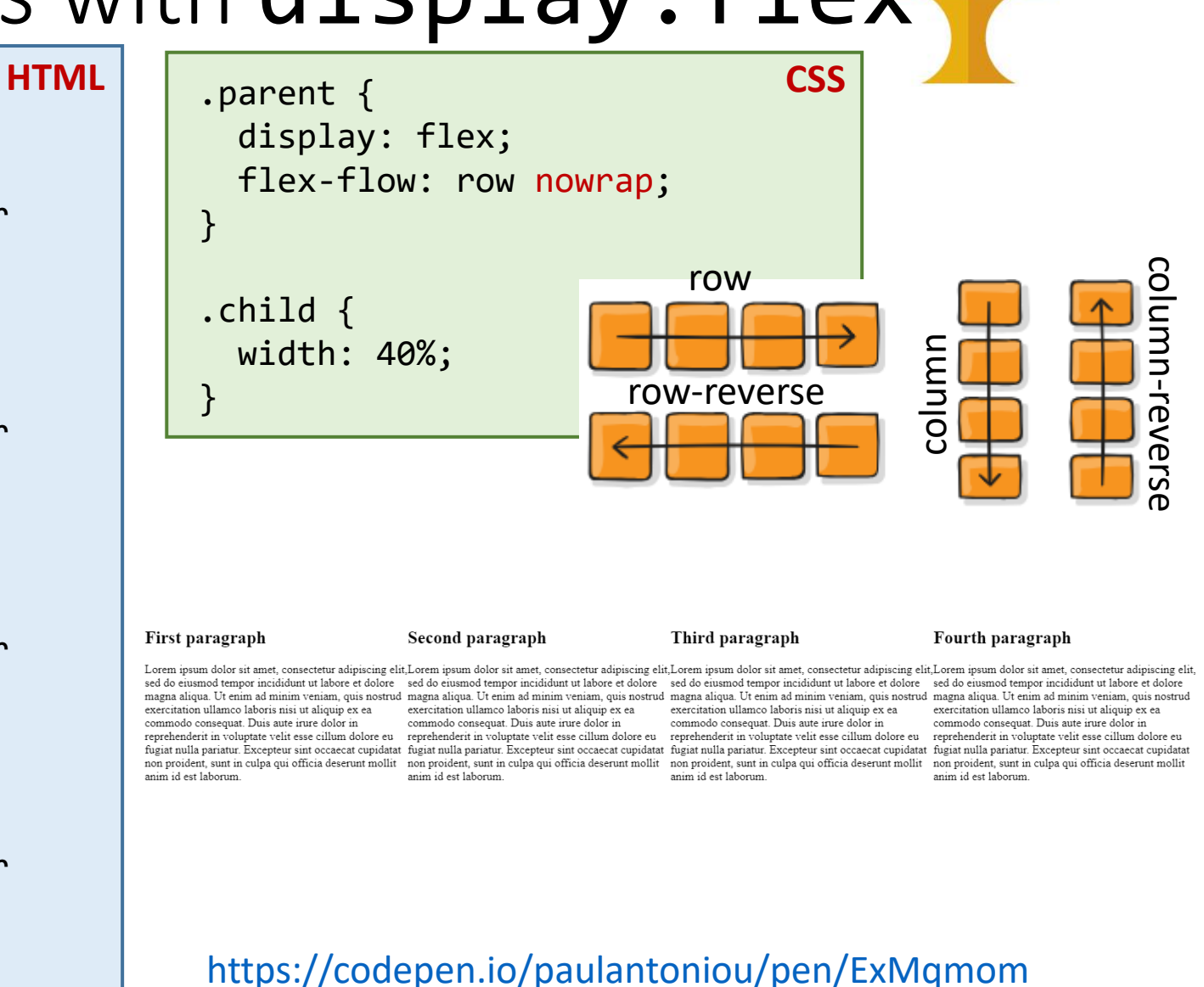

# Positioning elements with display: flex

```
<div class="parent">
   <div class="child">
     <h2>First paragraph</h2>
     Lorem ipsum dolor sit amet, consectetur
adipiscing elit, ...
  </div>
   <div class="child">
     <h2>Second paragraph</h2>
     Lorem ipsum dolor sit amet, consectetur
adipiscing elit, ...
   </div>
   <div class="child">
     <h2>Third paragraph</h2>
     Lorem ipsum dolor sit amet, consectetur
adipiscing elit, ...
  </div>
   <div class="child">
     <h2>Fourth paragraph</h2>
     Lorem ipsum dolor sit amet, consectetur
adipiscing elit, ...
   </div>
</div>
```
#### **HTML** | .parent { **CSS** display: flex; flex-start flex-flow: row wrap; justify-content: center; flex-end } .child { center width: 40%; }

Defines the alignment along the main axis. It helps distribute extra free space leftover when either all the flex items on a line are inflexible, or are flexible but have reached their maximum size.

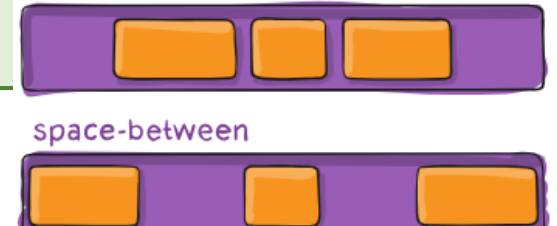

space-around

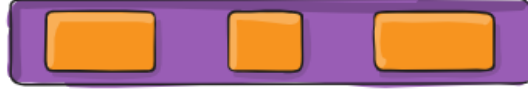

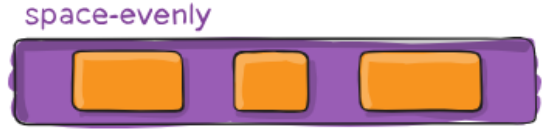

<https://codepen.io/paulantoniou/pen/ExMqmom>

Very nice tutorial:<https://css-tricks.com/snippets/css/a-guide-to-flexbox>

# Positioning elements with display: flex

```
<div class="parent">
   <div class="child">
     <h2>First paragraph</h2>
     Lorem ipsum dolor sit amet, consectetur
adipiscing elit, ...
   </div>
   <div class="child">
     <h2>Second paragraph</h2>
     Lorem ipsum dolor sit amet, consectetur
adipiscing elit, ...
   </div>
   <div class="child">
     <h2>Third paragraph</h2>
     Lorem ipsum dolor sit amet, consectetur
adipiscing elit, ...
  \langle/div\rangle <div class="child">
     <h2>Fourth paragraph</h2>
     Lorem ipsum dolor sit amet, consectetur
adipiscing elit, ...
   </div>
</div>
```
### **HTML** .parent { display: flex; flex-flow: row wrap;

 gap: 10px 40px; .child {

justify-content: center;

### width: 40%; }

}

#### First paragraph

Lorem ipsum dolor sit amet, consectetur adipiscing elit, sed do eiusmod tempor incididunt ut labore et dolore magna aliqua. Ut enim ad minim veniam, quis nostrud exercitation ullamco laboris nisi ut aliquip ex ea commodo consequat. Duis aute irure dolor in reprehenderit in voluptate velit esse cillum dolore eu fugiat nulla pariatur. Excepteur sint occaecat cupidatat non proident, sunt in culpa qui officia deserunt mollit anim id est laborum.

#### Third paragraph

Lorem ipsum dolor sit amet, consectetur adipiscing elit, sed do eiusmod tempor incididunt ut labore et dolore magna aliqua. Ut enim ad minim veniam, quis nostrud exercitation ullamco laboris nisi ut aliquip ex ea commodo consequat. Duis aute irure dolor in reprehenderit in voluptate velit esse cillum dolore eu fugiat nulla pariatur. Excepteur sint occaecat cupidatat non proident, sunt in culpa qui officia deserunt mollit anim id est laborum

#### Second paragraph

**CSS**

gap: 10px

gap: 30px

gap: 10px 30px

Lorem ipsum dolor sit amet, consectetur adipiscing elit, sed do eiusmod tempor incididunt ut labore et dolore magna aliqua. Ut enim ad minim veniam, quis nostrud exercitation ullamco laboris nisi ut aliquip ex ea commodo consequat. Duis aute irure dolor in reprehenderit in voluptate velit esse cillum dolore eu fugiat nulla pariatur. Excepteur sint occaecat cupidatat non proident, sunt in culpa qui officia deserunt mollit anim id est laborum.

#### Fourth paragraph

Lorem ipsum dolor sit amet, consectetur adipiscing elit, sed do eiusmod tempor incididunt ut labore et dolore magna aliqua. Ut enim ad minim veniam, quis nostrud exercitation ullamco laboris nisi ut aliquip ex ea commodo consequat. Duis aute irure dolor in reprehenderit in voluptate velit esse cillum dolore eu fugiat nulla pariatur. Excepteur sint occaecat cupidatat non proident, sunt in culpa qui officia deserunt mollit anim id est laborum

<https://codepen.io/paulantoniou/pen/ExMqmom>

### Layout Exercise

• [Squarespace](https://www.squarespace.com/)'s most popular template looks like [this](https://bedford-demo.squarespace.com/):

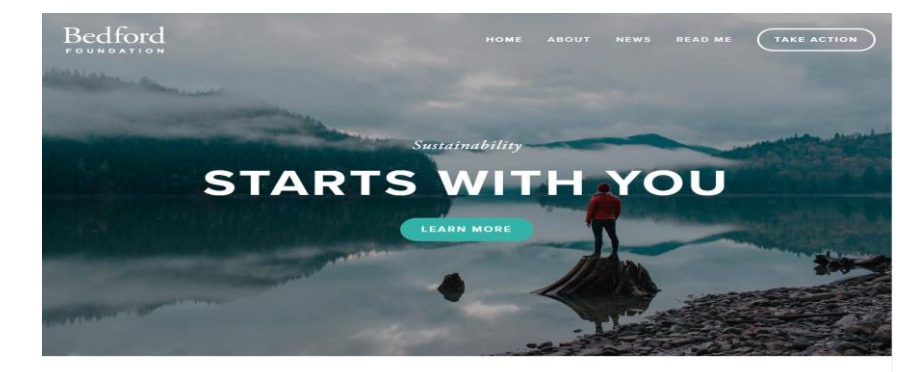

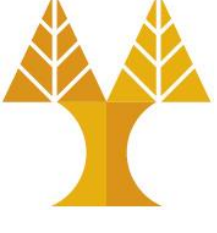

#### We conserve land through outreach, restoration, and research.

Some of the Earth's greatest landscapes are threatened by increased road construction, oil and gas exploration, and mining. We aim to protect these areas from inappropriate development, but we cannot achieve our goals alone. Find out how you can help.

All photography provided by Jared Chambers

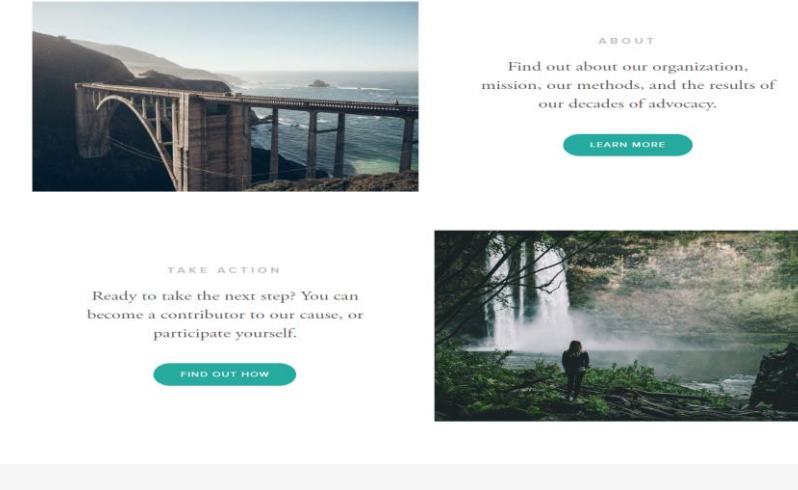

Q: Do we know enough to make something like that?

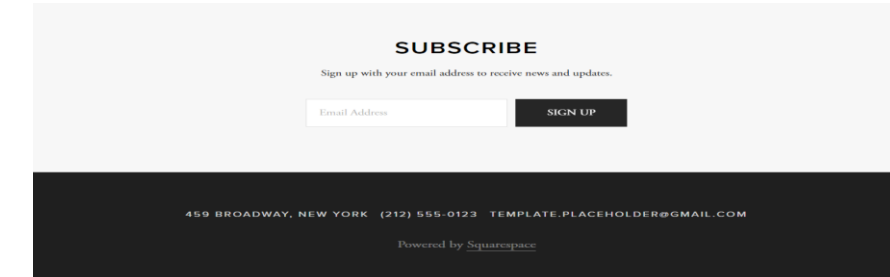

### Basic shape

• Begin visualizing the layout in terms of boxes:

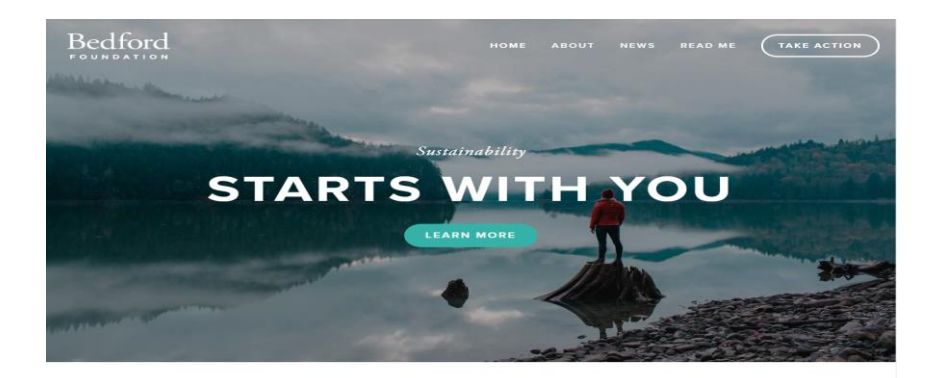

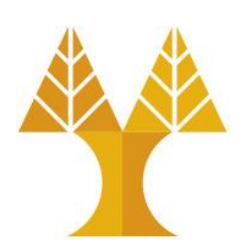

#### We conserve land through outreach, restoration, and research.

Some of the Earth's greatest landscapes are threatened by increased road construction, oil and gas exploration, and mining. We aim to protect these areas from inappropriate development, but we cannot achieve our goals alone. Find out how you can help.

All photography provided by Jared Chambers

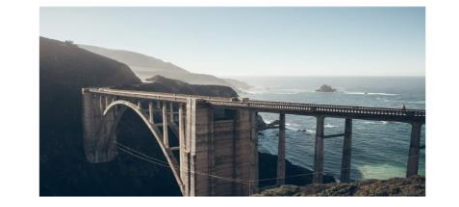

ABOUT Find out about our organization, mission, our methods, and the results of our decades of advocacy.

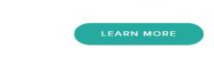

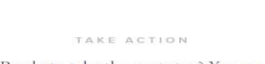

Ready to take the next step? You can become a contributor to our cause, or participate yourself.

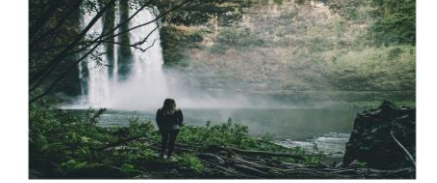

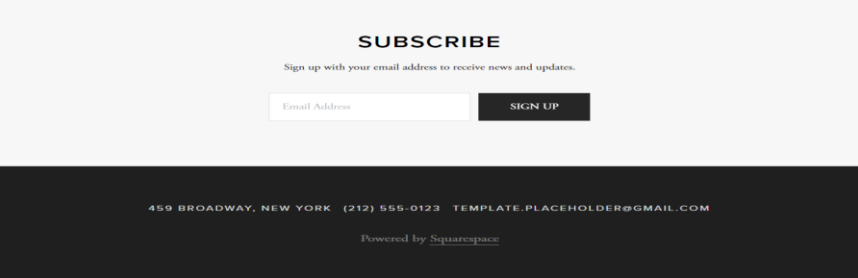

### Basic shape

• Begin visualizing the layout in terms of boxes:

• **Let's first try making this layout!** 

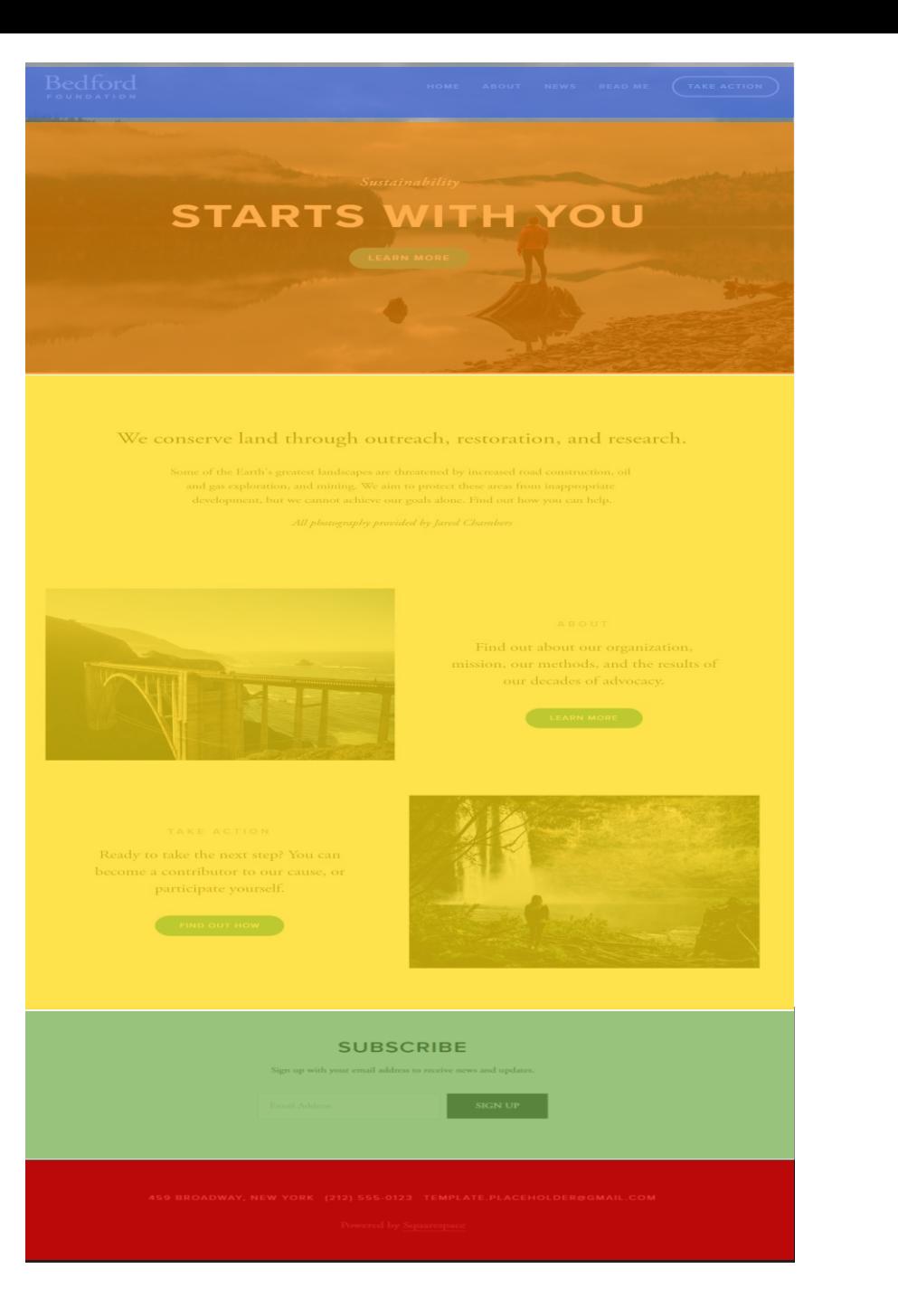

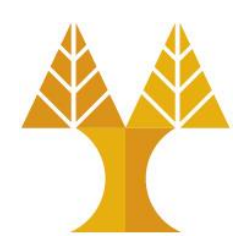

# Content Sectioning elements

These elements do not "do" anything; they are basically more descriptive <div>s. Makes your HTML more readable. See [MDN](https://developer.mozilla.org/en-US/docs/Web/HTML/Element#Content_sectioning) for more info.

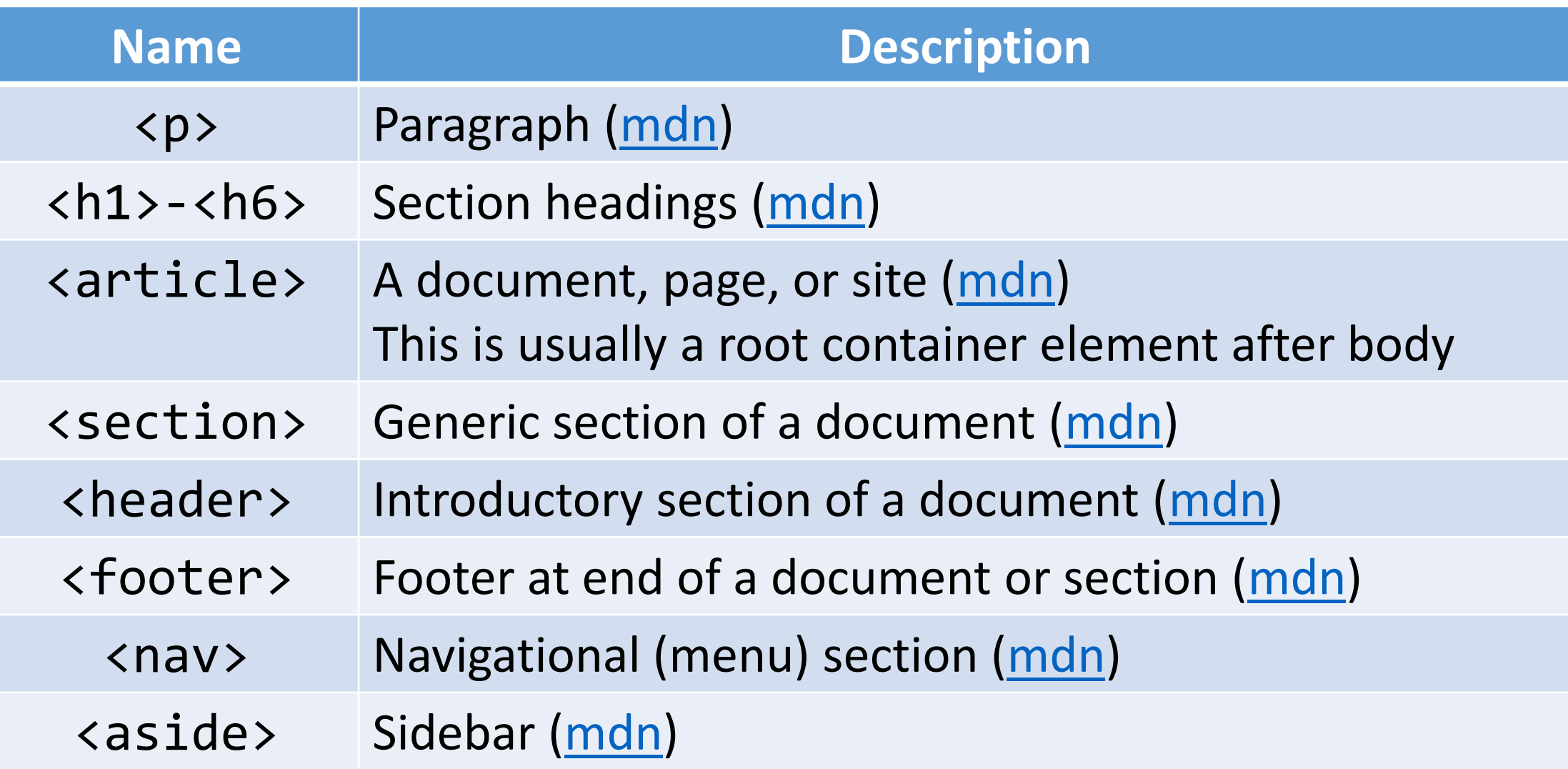

### Content Sectioning elements

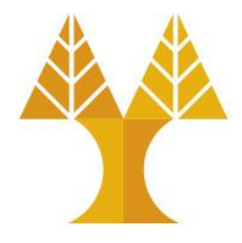

• Prefer these elements to <div>s when it makes sense!

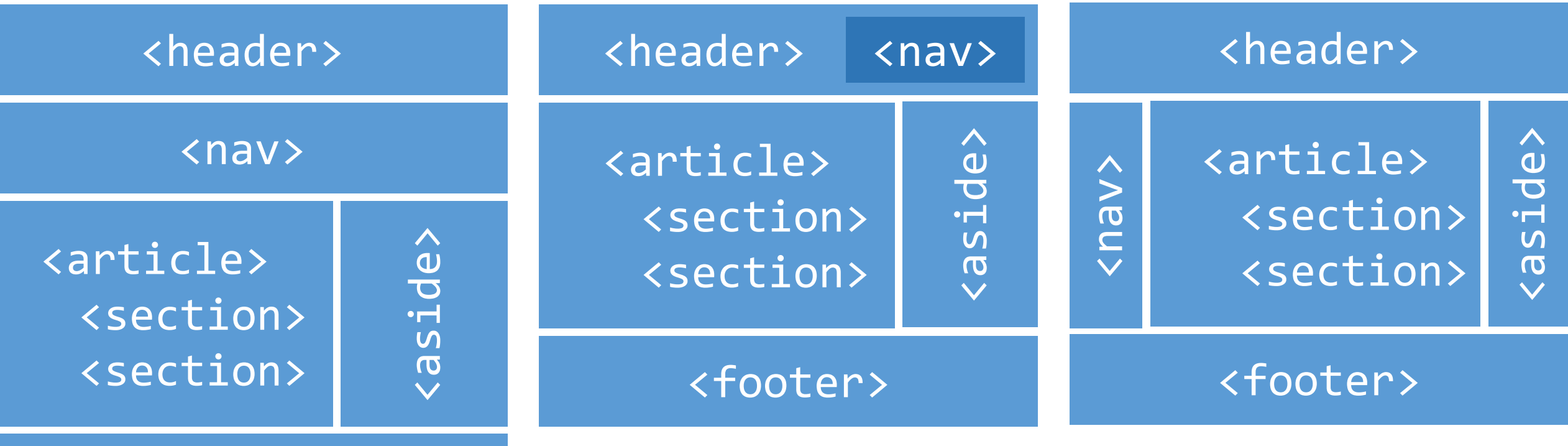

<footer>

## Top

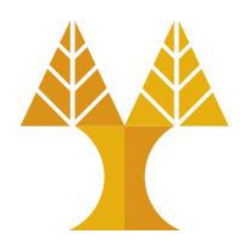

### • Navbar:

o Height: 75px o Background: royalblue  $\circ$  <nav>

### • Header:

o Height: 400px; o Background: darkorange o <header>

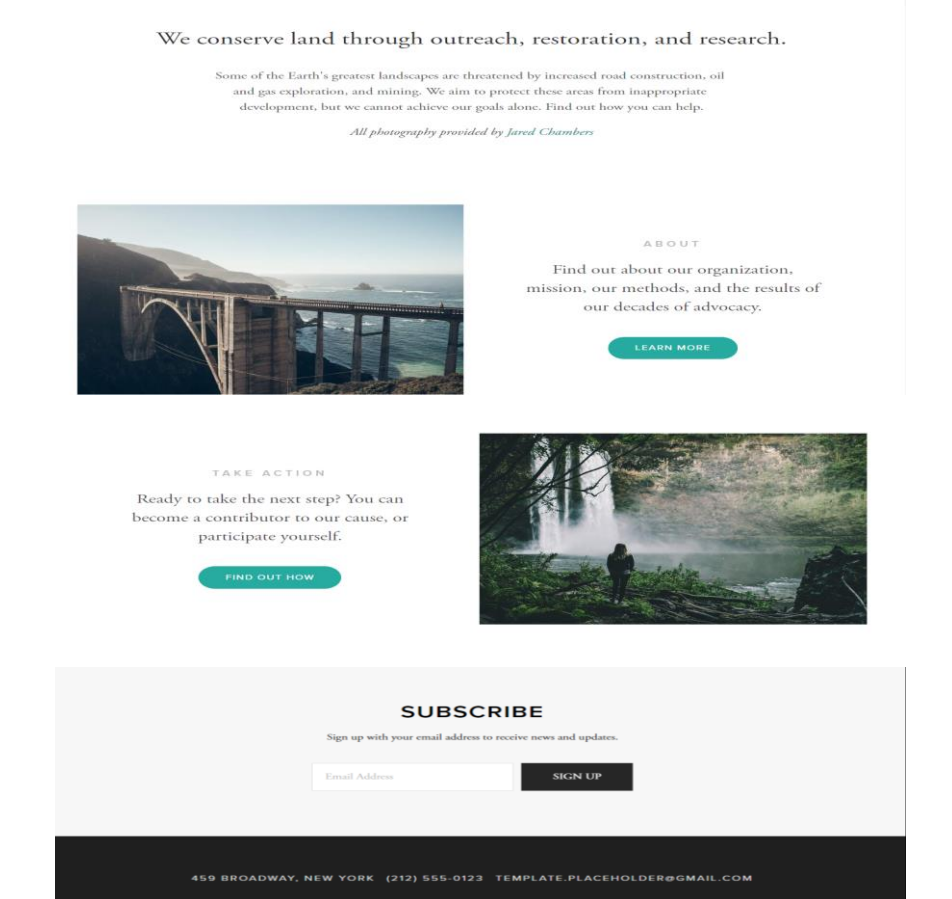

### Main

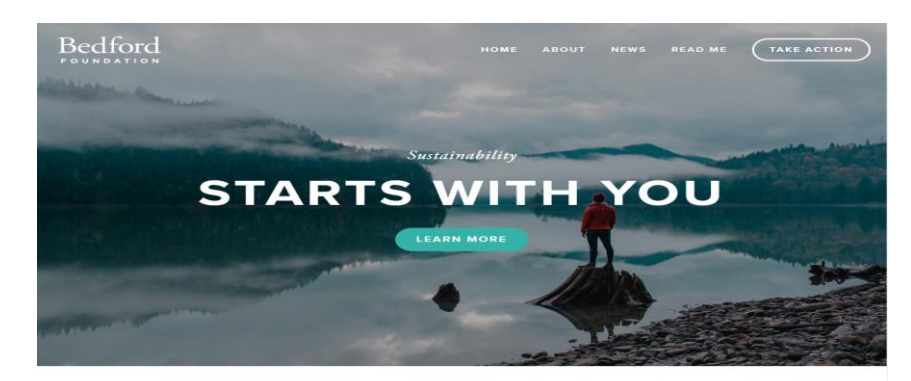

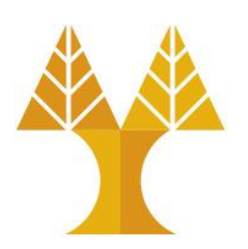

### • Gold box:

o Surrounding space: 96px above and below; 32px on each side o Height: 990px o Background: gold o<section> ή <article>

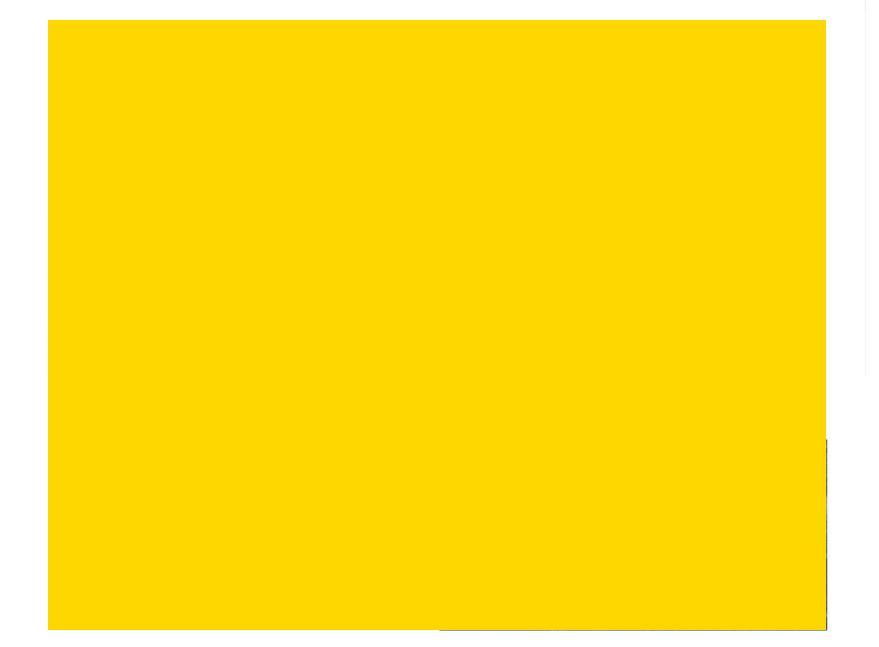

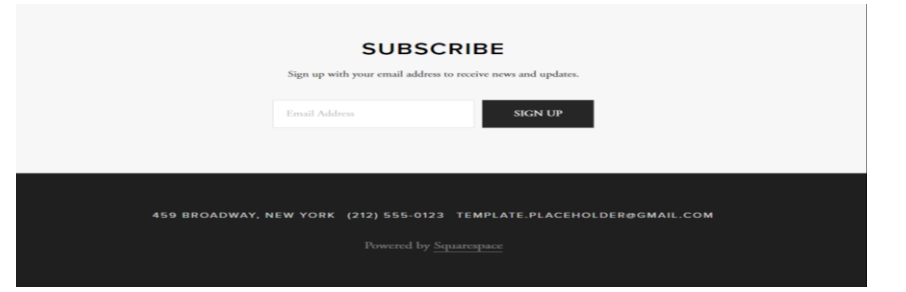

### Bottom

- Subscribe:
	- o Height: 310px o Background: darkgray o<section>
- Footer
	- o Height: 210px o Background: black o<footer>

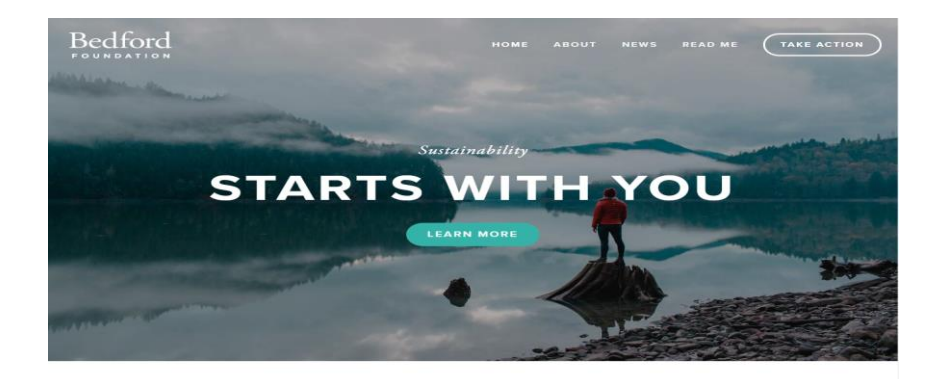

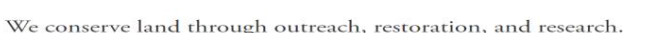

Some of the Earth's greatest landscapes are threatened by increased road construction, oil and gas exploration, and mining. We aim to protect these areas from inappropriate development, but we cannot achieve our goals alone. Find out how you can help.

All photography provided by Jared Chambers

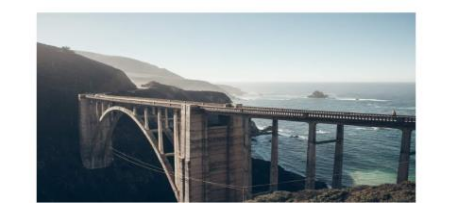

ABOUT

Find out about our organization, mission, our methods, and the results of our decades of advocacy.

**FARN MOL** 

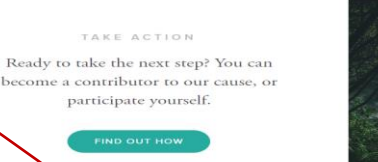

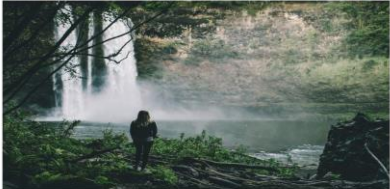

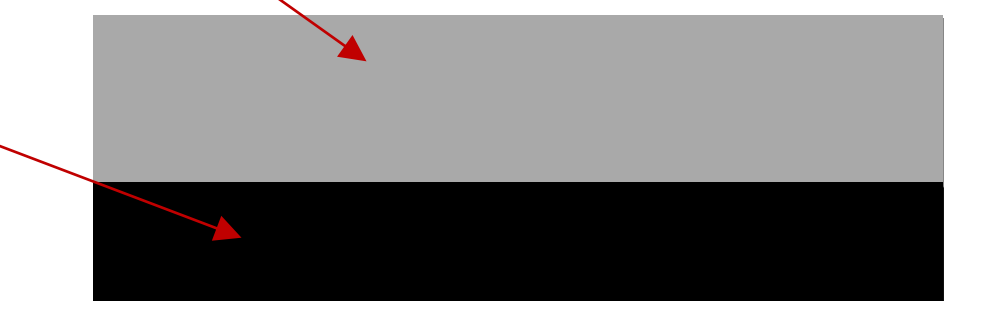

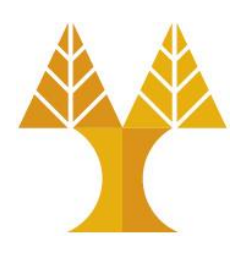

### Main contents

- Title with paragraphs:  $\circ$  Height: 290px  $\leftarrow$ o Background: khaki o Space beneath: 80px + o <h1>, <p> within <div>
- Images and Descriptions
	- $\circ$  Height: 275px;
	- o Width: 48% of the parent's width, with space in between
	- oHorizontal space: 80px;
	- oBackground: forestgreen  $\circ$  <div>

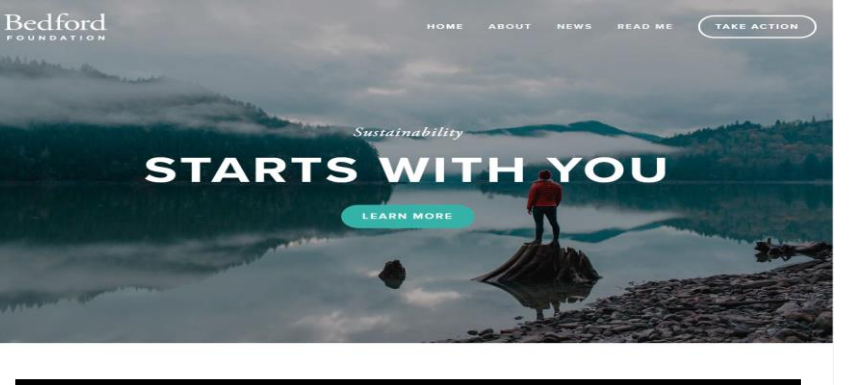

We conserve land through outreach, restoration, and research.

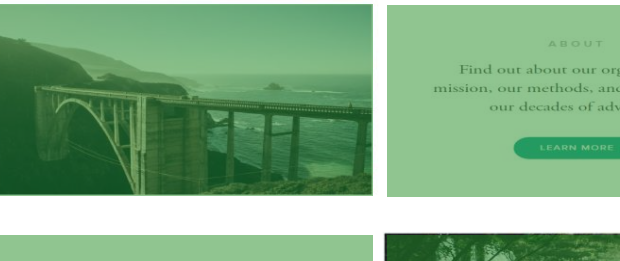

methods, and the re

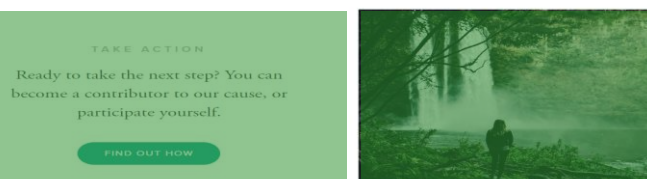

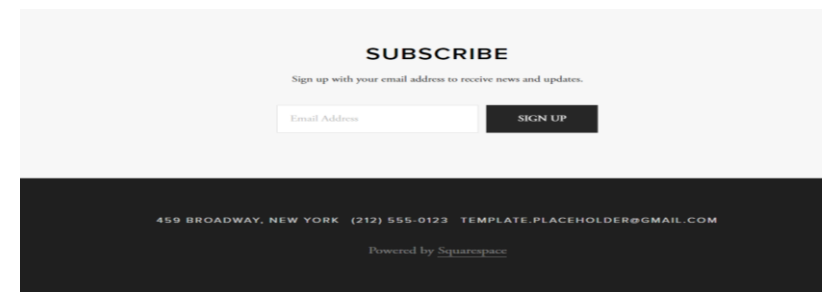

Can be developed using either position property (see Codepen above), or with float property.

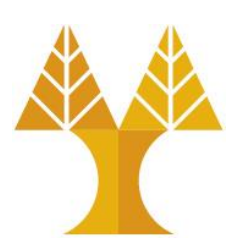

### [Codepen](https://codepen.io/paulantoniou/pen/gZraVr)

# Random useful CSS

### How to set an image within a div

• 1<sup>st</sup> way: Use <img> inside <div>

```
<div class="header">
    <img src=background.png" height="400px"/>
</div>
```
• 2<sup>nd</sup> way: Set it as background-image on <div> element

```
<div class="header">
\langle/div\rangle
```

```
.header {
   background-image: url(background.png);
   height: 400px;
}
```
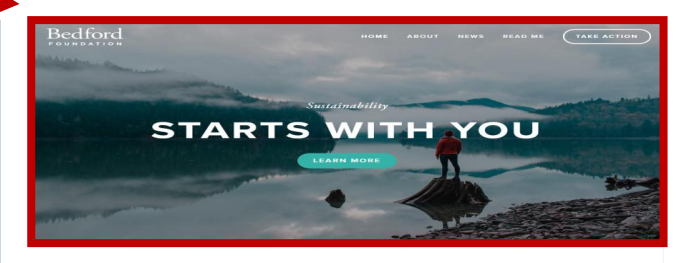

```
conserve land through outreach, restoration, and research
```
but we cannot achieve our goals alone. Find out how yo

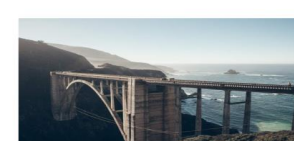

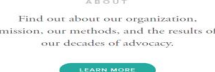

y to take the next step? You

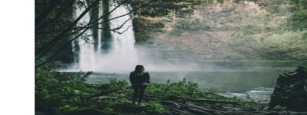

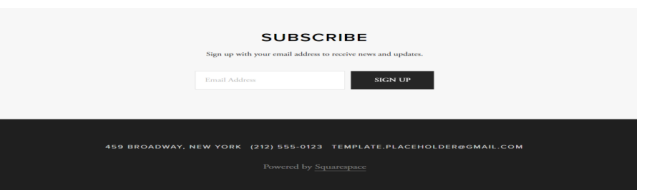

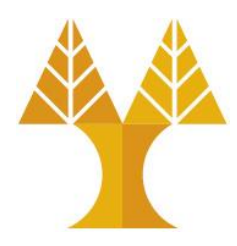

## background properties

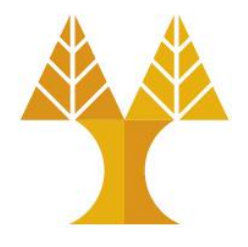

- You can then use [additional background properties](https://developer.mozilla.org/en-US/docs/Web/CSS/CSS_Background_and_Borders) to further style it: background-size: cover; background-size: contain; background-repeat: no-repeat; background-position: top; background-position: center; background-attachment: fixed;
- ([CodePen](https://codepen.io/paulantoniou/pen/yGOEJW): Try resizing the window)

# background-repeat property

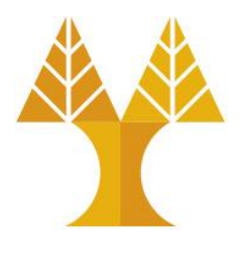

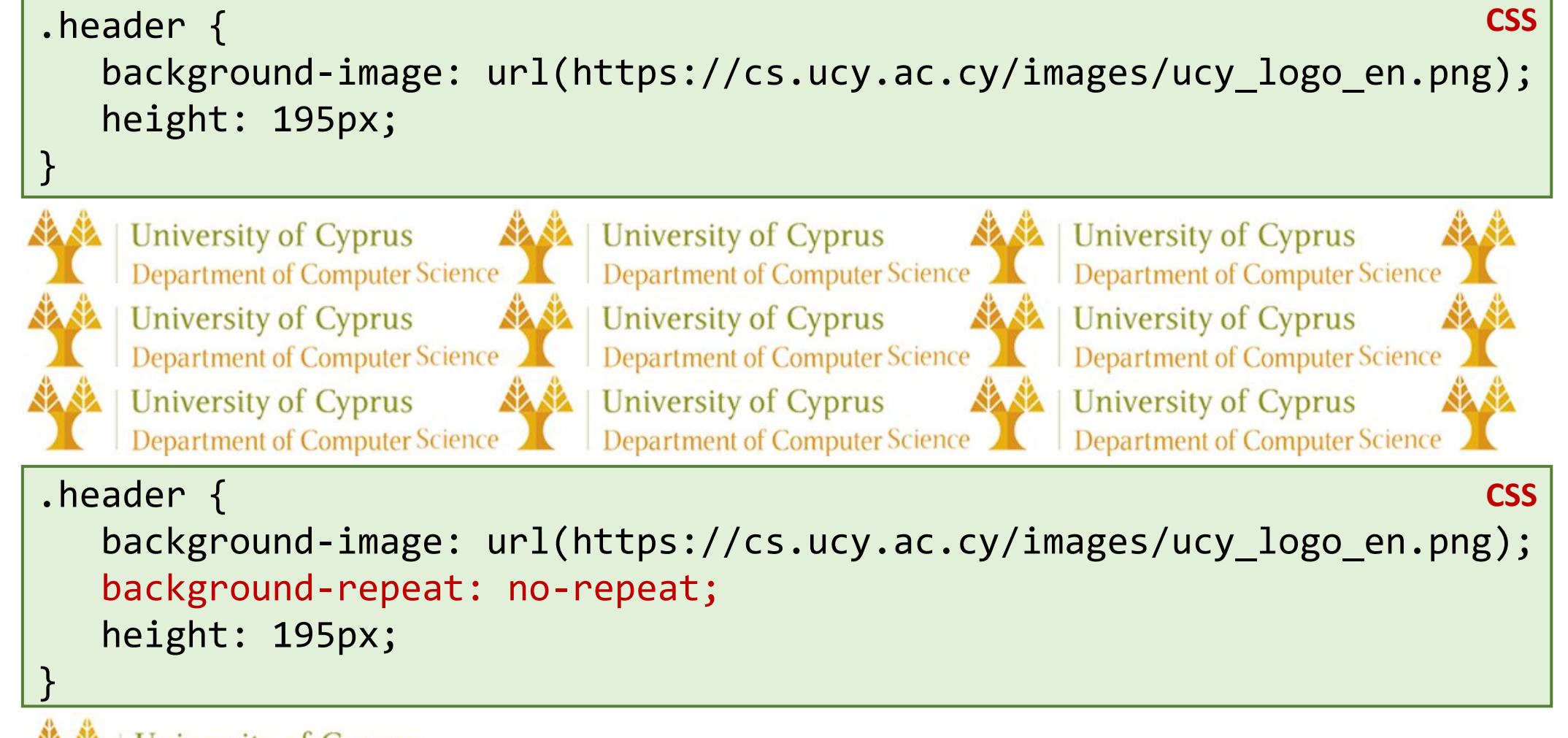

**SASA** University of Cyprus **Department of Computer Science** 

# background-size property

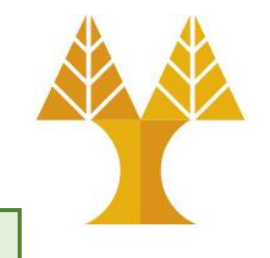

.header { background-image: url(https://cs.ucy.ac.cy/images/ucy\_logo\_en.png); height: 195px; background-size: contain; } **CSS**

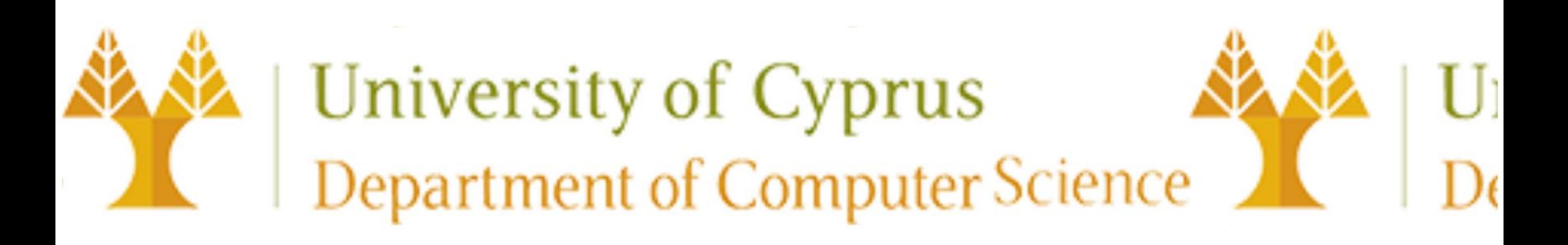

**contain**: Scales the image as large as possible (e.g. here height to be 195px) without cropping or distorting the image (show the whole image). If space remains, another image is inserted.

# background-size property

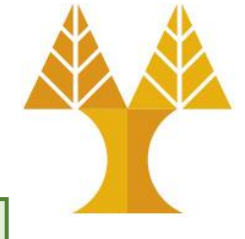

```
header {
    background-image: url(https://cs.ucy.ac.cy/images/ucy_logo_en.png);
    height: 195px;
    background-size: cover;
}
                                                                        CSS
```
University of Cyprus  $m$  and af Committee Coin

**cover**: Scales the image as large as possible without distorting the image to cover width and height. If the proportions of the image differ from the element, it is cropped either vertically or horizontally so that no empty space remains. Above image is stretched to cover whole width, even that is cropped below.

# background-attachment property

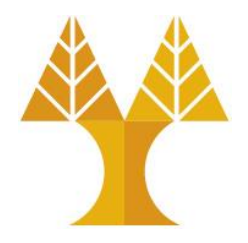

- Parallax scrolling is a web site trend where the background content (i.e. an image) is moved at a different speed than the foreground content while scrolling:
	- ocreate a container element (e.g. a div)
	- $\circ$  add a background image to the container with a specific height
	- $\circ$  add background-attachment: fixed to create the actual parallax effect
	- $\circ$  other background properties can be used to center and scale the image perfectly
- See examples here:
	- o W3 School: [Parallax demo](https://www.w3schools.com/howto/tryhow_css_parallax_demo.htm), [No parallax](https://www.w3schools.com/howto/tryhow_css_parallax_demo_none.htm)
	- o [Codepen](https://codepen.io/paulantoniou/pen/pYbmvr)

# background-image: Gradients

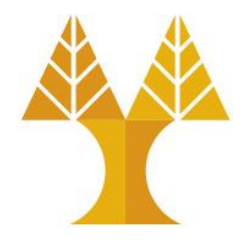

- CSS gradients let you display smooth transitions between two or more specified colors
- CSS defines two types of gradients:

o[Linear gradients \(](https://developer.mozilla.org/en-US/docs/Web/CSS/linear-gradient)down/up/left/right/diagonally)

background-image: linear-gradient(direction, color-stop1, color-stop2, ...);

 $\circ$  [Radial gradients](https://developer.mozilla.org/en-US/docs/Web/CSS/radial-gradient) (defined by the center)

background-image: linear-gradient(shape size at position, start-color, ..., last-color);

# background-image: Gradients

### #grad1 { width: 200px; height: 150px;  $\mathcal{V}^*$  For browsers that do not support gradients  $*$  background-color: red; /\* Standard syntax (must be last) \*/ background-image: linear-gradient(red, yellow); } **CSS**

### #grad1 {

### **CSS**

```
 width: 200px;
   height: 150px;
   \mathcal{V}^* For browsers that do not support gradients * background-color: red;
    /* Standard syntax (must be last) */
   background-image: radial-gradient(circle, red, 
yellow, green);
}
```
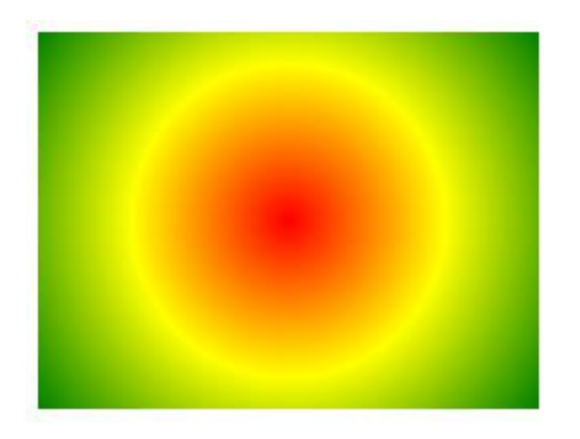

# background-image: Gradients

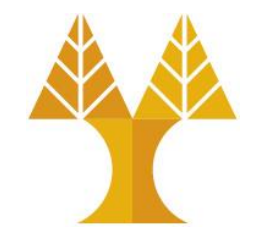

• More tutorials: [https://www.w3schools.com/css/css3\\_gradients.asp](https://www.w3schools.com/css/css3_gradients.asp)

• Some gradient generators: [https://mycolor.space/gradient,](https://mycolor.space/gradient) [https://www.css-gradient.com/,](https://www.css-gradient.com/) <https://webgradients.com/>

### Web Fonts

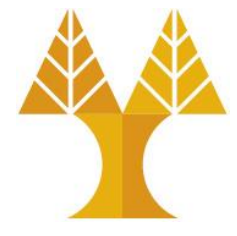

• You can use **Google** [Fonts](https://fonts.google.com/) to choose from a set of visually appealing fonts:

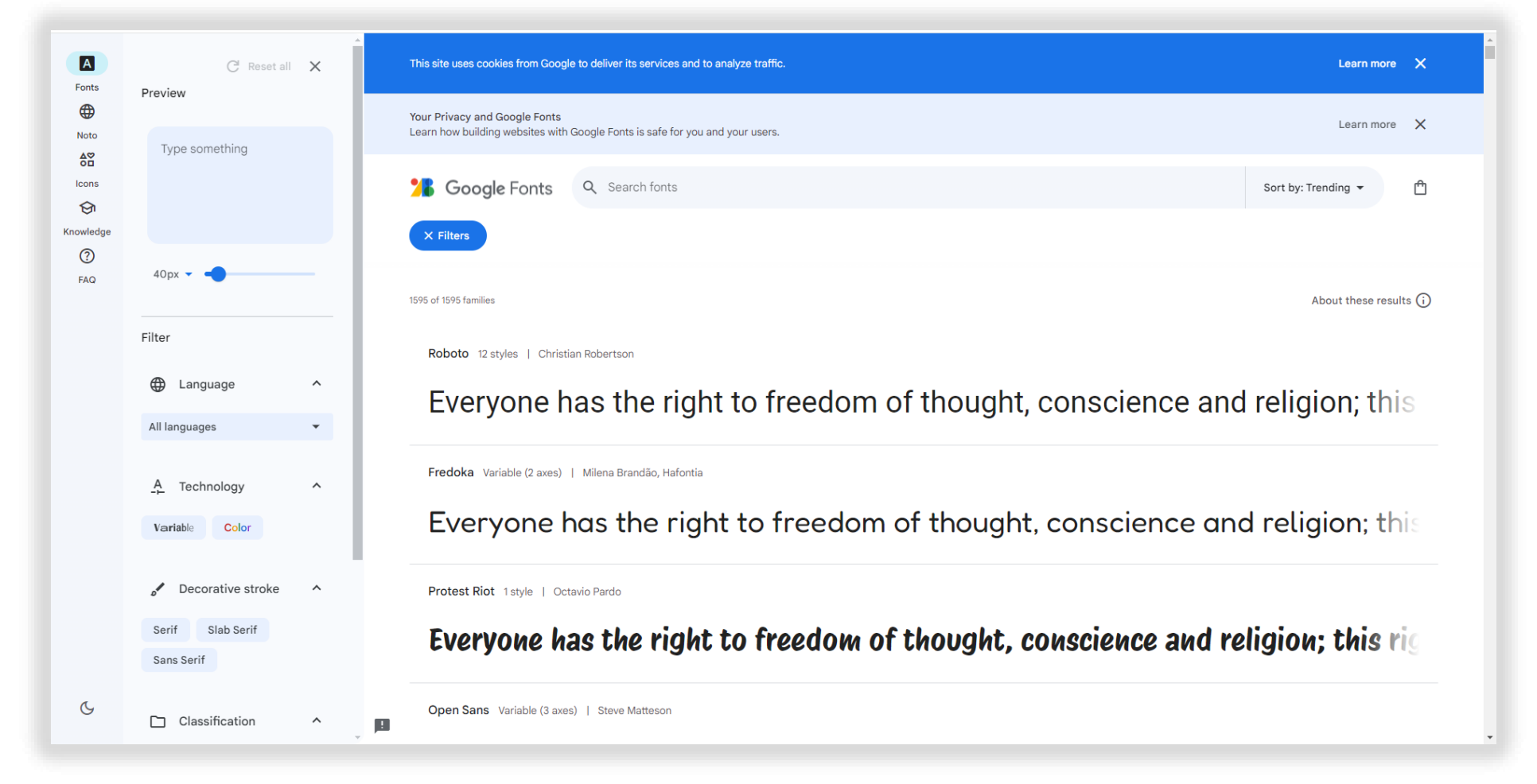

### Web Fonts

- Select font family (from previous slide)
- Click "Get Font"
- Click on the "Get embed code"

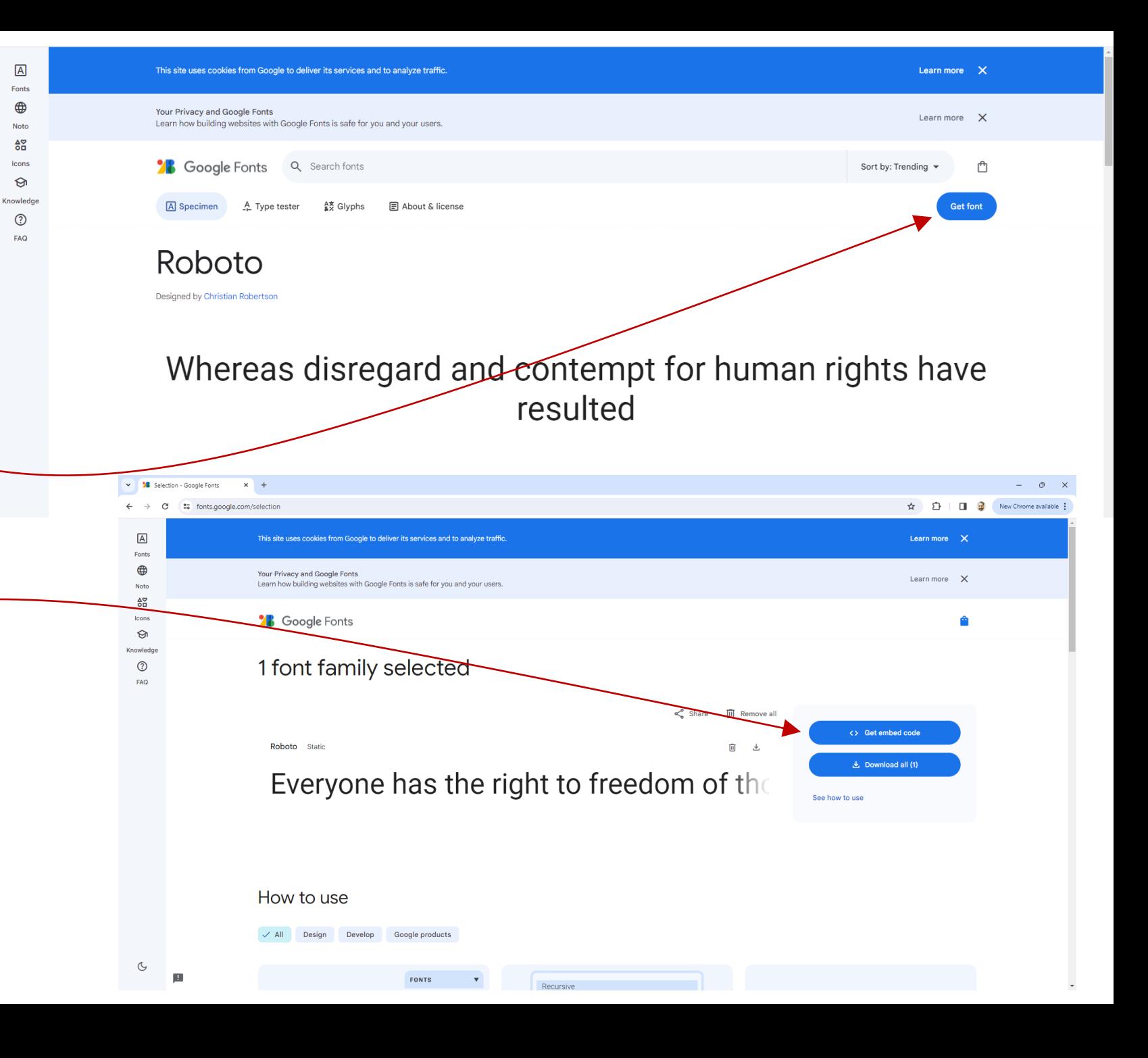

#### Web Fonts **Soogle Fonts** • Copy the given <link>  $\leftarrow$  Embed code tag into the <head> Android iOS Flutter Web Roboto Static Whereas recognition of the  $\bigcirc$  <link>  $\bigcirc$  @import section of Embed code in the <head> of your html  $\overline{\mathcal{S}}$ <link rel="preconnect" href="https://fonts.googleapis.com"> your page <link rel="preconnect" href="https://fonts.gstatic.com" crossorigin> **Thin 100 CO** <link href="https://fonts.googleapis.com/css2?family=Roboto:ital,wght@0,100;0,300;0,400;0,500;0,700;0,900;1, 100;1,300;1,400;1,500;1,700;1,900&display=swap" rel="stylesheet"> alongside your  $\Box$  Copy code  $\overline{\phantom{a}}$ other CSS filesRoboto: CSS classes .roboto-thin {  $\sqrt{\phantom{a}}$  Change styles font-family: "Roboto", sans-serif; font-weight: 100; font-style: normal; 12 styles Thin 100 Thin 100 Italic Light 300 Light 300 Italic .roboto-thin-italic {

View 5 more

Regular 400 Regular 400 Italic Medium 500

font-family: "Roboto", sans-serif; font-weight: 100; font-style: italic;

### Aside: Fallback fonts

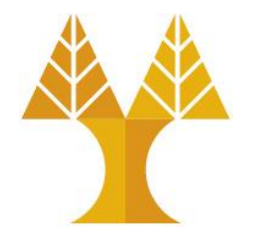

• Notice that the Google Font example shows a comma-separated list of values for font-family:

font-family: 'Roboto', sans-serif;

- Each successive font listed is a fallback, i.e. the font that will be loaded if the previous font could not be loaded
- There are also six [generic font names](https://developer.mozilla.org/en-US/docs/Web/CSS/font-family#%3Cgeneric-name%3E) which allows the browser to choose the font based on intent + fonts available on the OS.
- It's good practice to list a generic font at the end of all your font-family declarations.

### overflow property

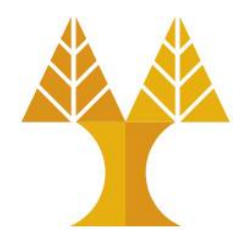

• Sets what to do when a content is too big to fit in its element's box

### overflow: visible

### overflow: hidden ;

and you can't scroll it (visible but disabled).

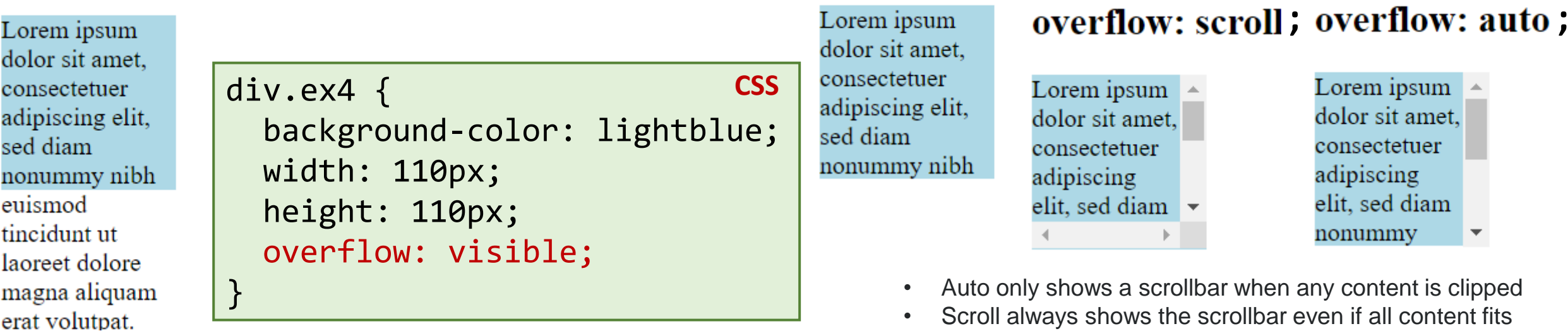

• The overflow property **works only for block** elements with a specified height. [W3School Example](https://www.w3schools.com/CSSref/tryit.asp?filename=trycss_overflow)

## overflow property

<div class="item"> <img src="cs.jpg"/>  $\langle$ /div $\rangle$ <div class="item">In this example the image will float to the left.  $\langle$ /div> **HTML**

```
.item {
    float: left;
   width: 300px;
    color: cyan;
    font-size: 22px;
}
                     CSS
```
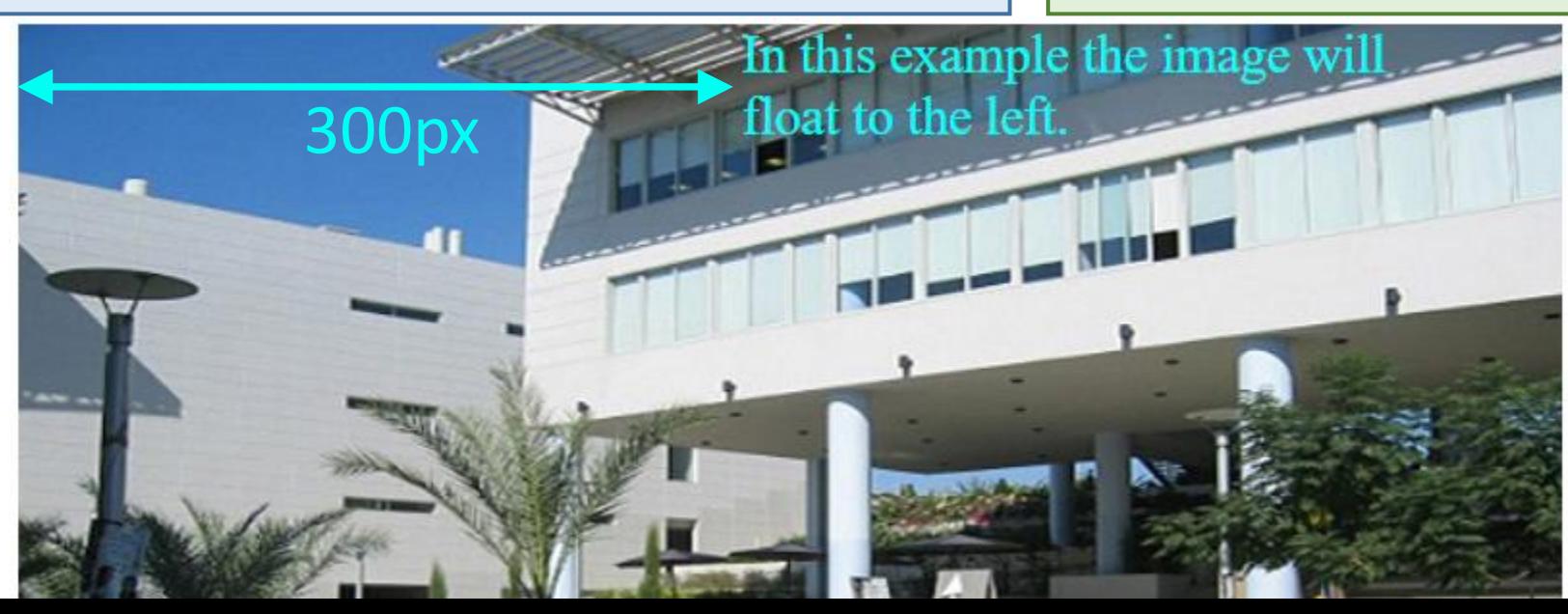

### overflow property

<div class="item"> <img src="cs.jpg"/>  $\langle$ /div $\rangle$ <div class="item">In this example the image will float to the left.  $\langle$ /div> **HTML** .item { float: left; width: 300px; color: cyan; font-size: 22px; overflow: hidden; } **CSS**

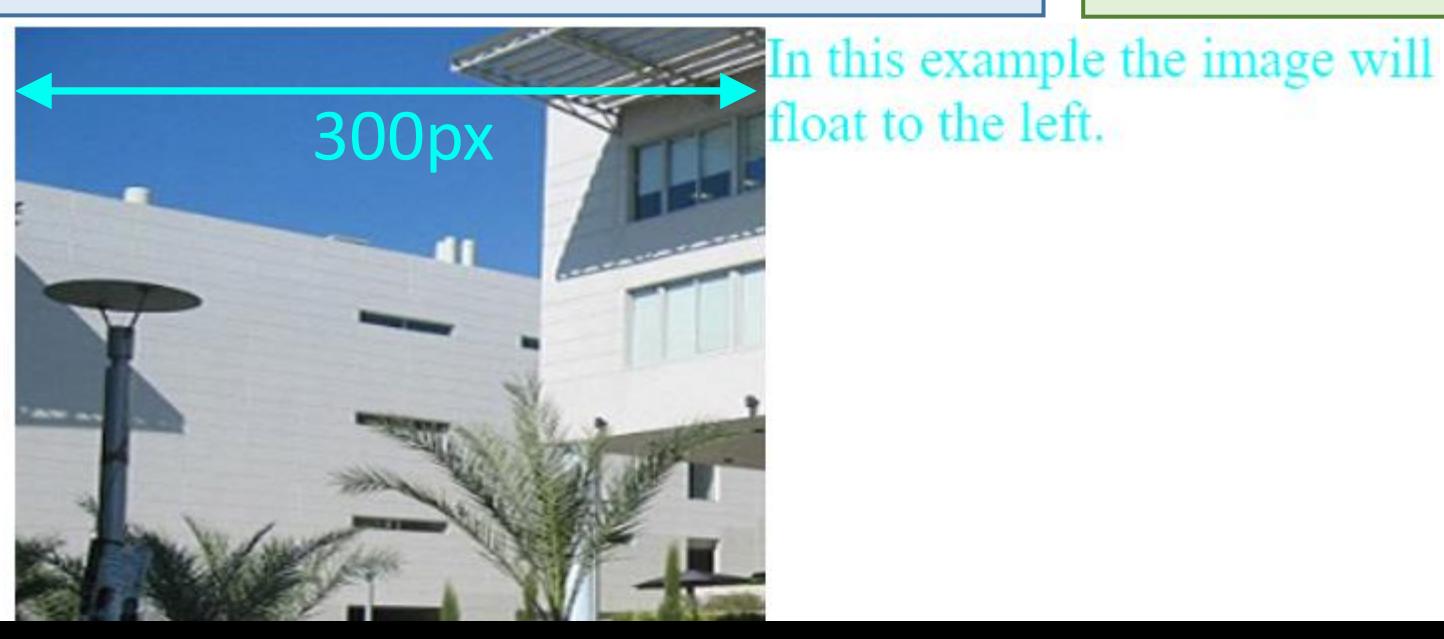

### Shadow Effects

• text-shadow property

```
h1 {
    /* [x-offset] [y-offset] [blur] [color] */
    text-shadow: 2px 2px 5px red;
}
                                              CSS
```
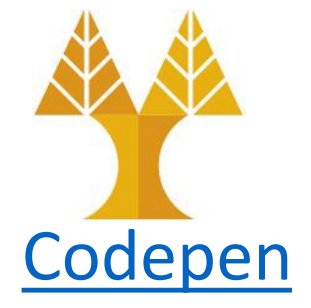

### **Text shadow effect!**

• box-shadow property

```
div {
    /* [x-offset] [y-offset] [blur] [color] */
    box-shadow: 10px 10px 5px grey;
}
                                             CSS
```
This is a div element with a box shadow effect!

### CSS Icons – Font Awesome icons

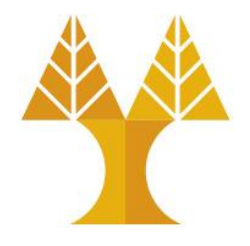

• To use [Font Awesome](https://fontawesome.com/) icons, add the following line inside the <head> section of your HTML webpage:

> <link rel="stylesheet" href="https://use.fontawesome.com/ releases/v5.6.3/css/all.css">

<p>Some Font Awesome icons:</p> <i class="fa fa-cloud"></i> <i class="fa fa-heart"></i> <i class="fa fa-car"></i> <i class="fa fa-file"></i> <i class="fa fa-bars"></i>

**HTML**

Some Font Awesome icons:

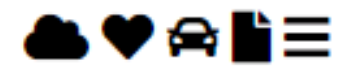

## CSS Icons – Google Material icons

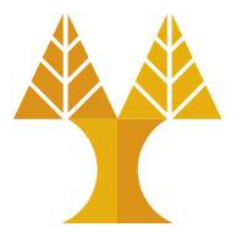

• To use [Google Material](https://fonts.google.com/icons?selected=Material+Icons) icons, add the following line inside the <head> section of your HTML webpage:

<link rel="stylesheet"

[href="https://fonts.googleapis.com/icon?family=Material+Icons">](https://developers.google.com/fonts/docs/material_icons#setup_method_1_using_via_google_fonts)

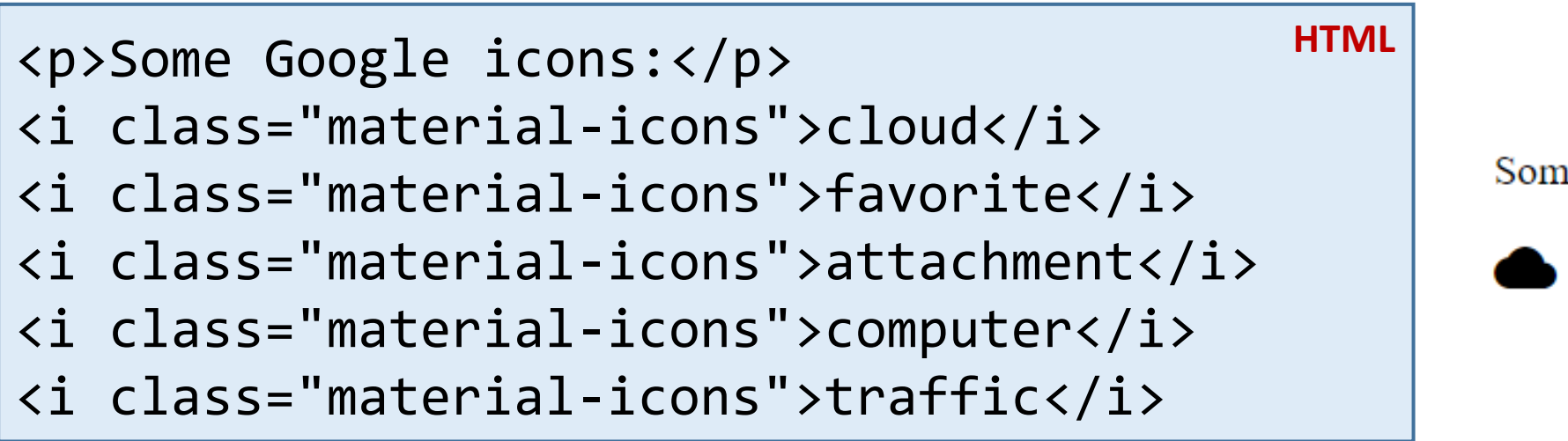

e Google icons:

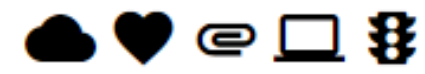

## Simplicity above all else

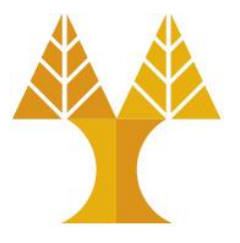

- Always prefer simplicity.
- Other tips:
	- o**Separation of concerns**: HTML should contain content NOT style, CSS should contain style NOT content
	- o**Descriptive HTML tags**: Make your HTML more readable by using <header> e.g. instead of <div> when appropriate
	- o**Reduce redundancy**: Try grouping styles, using descendant selectors to reduce redundancy (see past slides for details)